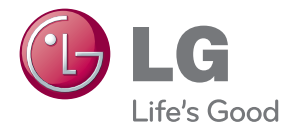

# PRÍRUČKA POUŽÍVATEĽA LED LCD MONITOR

Pred spustením vašej zostavy do prevádzky si dôkladne prečítajte túto príručku a odložte si ju pre prípad potreby v budúcnosti.

MODELY LED LCD MONITOROV E2280V E2380V E2280VX E2380VX

Tento prístroj bol navrhnutý a vyrobený tak, aby zaisťoval bezpečnosť používateľov. Pri nesprávnom používaní však môže dôjsť k zásahu elektrickým prúdom alebo požiaru. Ak chcete zabezpečiť správnu funkčnosť všetkých bezpečnostných prvkov, ktoré tento displej zahŕňa, dodržiavajte nasledujúce základné pravidlá na inštaláciu, používanie a servis.

## **BezpeãnosÈ**

Používajte výlučne kábel napájania dodávaný s monitorom. Ak používate iný kábel napájania, skontrolujte, či je certifikovaný príslušnými štátnymi normami. Ak je kábel napájania akýmkoľvek spôsobom poškodený, kontaktujte výrobcu alebo najbližšie autorizované servisné stredisko a požiadajte o jeho výmenu.

Spojka zariadenia sa používa ako odpojovacie zariadenie.

Zabezpečte, aby bolo zariadenie nainštalované v lízkosti sieťovei zásuvky, ku ktorej je pripojené, a by bola táto zásuvka ľahko prístupná.

Displej napájajte len zo zdroja napájania označeného v špecifikáciách v tejto príruãke alebo na displeji. Ak si nie ste istí, aké napätie máte v domácnosti, obrátte sa na predajcu.

Preťažené zásuvky so striedavým prúdom a predlžovacie káble sú nebezpečné. Rovnako ako rozstrapkané káble napájania a poškodené zástrčky. Môže dôjsť k zásahu elektrickým prúdom alebo požiaru. Požiadajte servisného technika o ich výmenu.

Ak ste zariadenie vypli a neodpojili od elektrickej zásuvky, stále je pripojené k zdroju napájania.

Neotvárajte displej.

- Vo vnútri displeja sa nenachádzajú Ïiadne komponenty, ktoré by ste mohli sami opraviť.
- $\bullet$  V zariadení je nebezpečné vysoké napätie, a to aj keď je VYPNUTY.
- Ak displej nefunguje správne, obráťte sa na predajcu.

Ak chcete zabrániť poraneniu osôb

- Neklaďte displej na naklonenú policu, ak nie je vhodne zaistená.
- Používajte výlučne stojan odporúčaný výrobcom.
- Na obrazovku neklaďte žiadne predmety, nevystavujte ju extrémnym podmienkam ani do nej nehádžte žiadne predmety či hračky. Môže dôjsť k poraneniu osôb, poškodeniu produktu a obrazovky.

Ak chcete predísť požiaru a inému nebezpečenstvu

- Ak nie ste dlhšie v miestnosti, vždy displej VYPNITE. Keď odchádzate z domu, nikdy nenechávajte displej ZÁPNÚTÝ.
- Nedovoľte deťom, aby do otvorov v kryte displeja vkladali akékoľvek predmety. Niektoré vnútorné súčasti sú pod vysokým napätím.
- Nepripájajte príslušenstvo, ktoré nie je určené pre tento displej.
- Ak bude displej dlhší čas bez dozoru, odpojte ho zo zásuvky.
- Počas silnej búrky sa nikdy nedotýkajte kábla napájania ani kábla antény, pretože je to veľmi nebezpečné. Môže dôjsť k zásahu elektrickým prúdom.

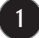

## **In‰talácia**

Dbajte na to, aby sa na kábli napájania nenachádzali žiadne predmety. Nestavajte displej na miesta, kde by sa mohol kábel napájania poškodiť.

Nepoužívajte displej v blízkosti vody, napríklad blízko vane, umývadla, kuchynského drezu, v práãovni, vlhkom suteréne alebo v blízkosti bazéna. Displeje sa dodávajú s ventilačnými otvormi v kryte, ktoré umožňujú odvádzanie tepla vzniknutého poãas prevádzky. Ak tú tieto otvory zablokované, nahromadené teplo môže spôsobiť poruchy, ktoré môžu byť príčinou požiaru. Preto NIKDY:

- Neblokujte spodné ventilačné otvory tým, že displej umiestnite na posteľ. pohovku, deku a pod.
- NeumiestÀujte displej do uzatvoreného priestoru, ak nie je zabezpeãená dostatoãná ventilácia.
- Neprikrývaite otvory tkaninou ani inými materiálmi.
- NeumiestÀujte displej v blízkosti radiátora alebo zdroja tepla, prípadne na ne.

Neutierajte ani neudierajte do aktívneho maticového LCD displeja ťažkými predmetmi, pretože sa môže aktívny maticový displej LCD poškriabať, zničiť alebo natrvalo poškodiť.

Nedotýkajte sa displeja LCD prstom príliš dlho, pretože by mohlo dôjsť k vzniku stáleho obrazu.

Niektoré chybné body sa môžu na obrazovke objavovať ako červené, zelené alebo modré bodky.

Tieto bodky však nemajú žiadny vplyv na správne fungovanie displeja

Ak je to možné, používajte odporúčané rozlíšenie displeja LCD na dosiahnutie najlepšej kvality obrazu. Ak sa použije iné ako odporúčané rozlíšenie, na obrazovke sa môžu objaviť skreslené časti obrazu. To je však typické pre displeje LCD s pevným rozlíšením.

Ak na obrazovke ponecháte dlhší čas nehybný obraz, môže to spôsobiť poškodenie obrazovky a "vypálenie" obrazu. Ubezpečte sa, že na monitore používate šetrič obrazovky. Tento jav je príznačný aj pre produkty iných v˘robcov a nie je predmetom záruky.

Na prednú a bočné strany obrazovky neudierajte ani neškriabte kovovými predmetmi. V opačnom prípade sa môže obrazovka poškodiť.

Pri premiestÀovaní uchopte produkt tak, aby panel smeroval dopredu, pričom ho držte oboma rukami. Ak vám spadne, poškodený produkt by mohol spôsobiť zásah elektrickým prúdom alebo požiar. Ak je potrebná oprava, kontaktujte autorizované servisné stredisko.

Vyh˘bajte sa vysok˘m teplotám a vlhkosti.

## **âistenie**

- Pred ãistením prednej plochy obrazovky displeja odpojte displej zo zásuvky.
- Použite navlhčenú (nie mokrú) tkaninu. Pri čistení obrazovky displeja nepoužívajte žiadny aerosólový prostriedok, pretože nadmerné použitie spreja môže spôsobiť zásah elektrickým prúdom.
- Pri ãistení produktu odpojte kábel napájania a produkt jemne oãistite mäkkou tkaninou, aby nedošlo k poškriabaniu. Produkt nečistite vlhkou tkaninou ani naň priamo nestriekajte vodu ani iné tekutiny. Môže dôjsť k zásahu elektrickým prúdom. (Nepoužívajte chemikálie, napríklad benzén, riedidlo ani alkohol.)
- Na mäkkú tkaninu dvakrát až štvrikrát strieknite vodu a vyčistite ňou predný rám. Povrch utierajte len v jednom smere. Prílišná vlhkosť môže spôsobiť zahrdzavenie.

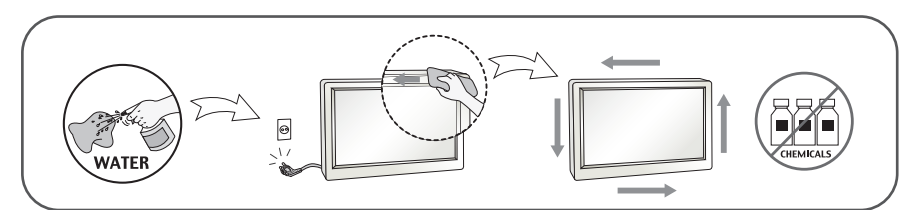

## **Opakované zabalenie**

Neodhadzujte krabicu ani baliace materiály. Sú ideálnym puzdrom na prepravu výrobku. Pri preprave výrobku na iné miesto ho zabaľte do pôvodného obalového materiálu.

## **Likvidácia**

- Nevyhadzujte tento výrobok spolu s bežným odpadom z domácnosti.
- Likvidácia výrobku musí byť vykonaná v súlade s predpismi miestnych kompetentných orgánov.

### **!!! ëakujeme, Ïe ste sa rozhodli pre produkty spoloãnosti LGE !!!**

Skontrolujte, či bolo spolu s monitorom dodané nasledujúce príslušenstvo. Ak niektorá položka chýba, obráťte sa na predajcu.

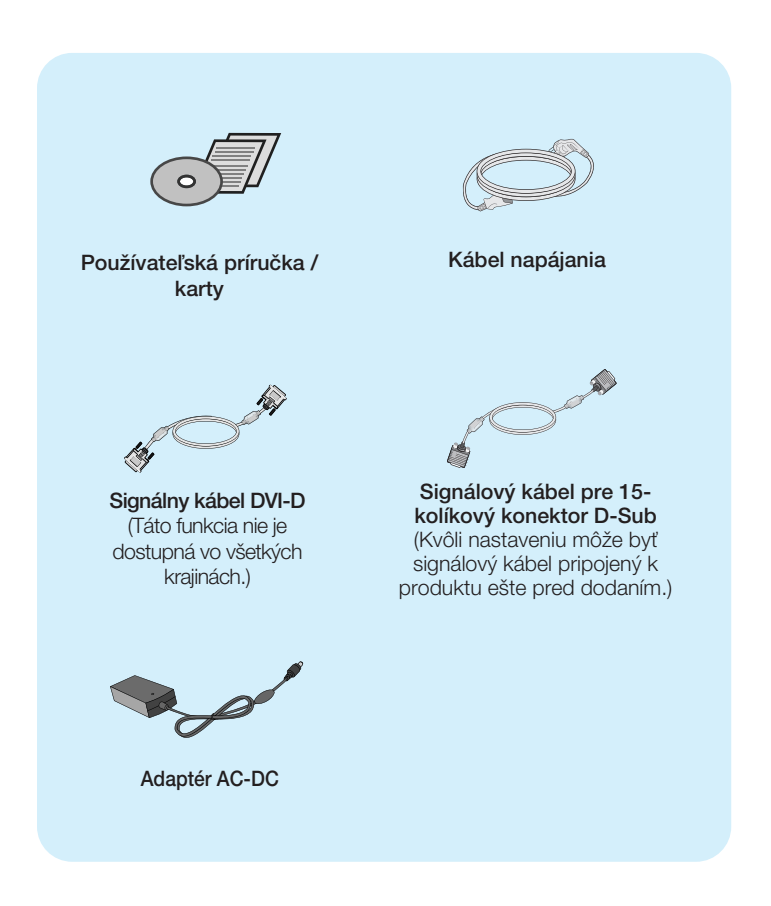

#### POZNÁMKA

- Vzhľad vášho príslušenstva sa môže líšiť od uvedených obrázkov.
- Používateľ musí v záujme dodržania štandardov produktu používať tienené signálové káble (kábel 15 pin D-sub, kábel DVI-D) s feritovým jadrom.

## Pripojenie displeja

**Pred uvedením displeja do prevádzky skontrolujte, ãi sú monitor, poãíta ov˘ systém a ostané pripojené zariadenia vypnuté.**

## **Pripojenie stojana**

1. Položte monitor prednou stranou nadol na mäkkú tkaninu.

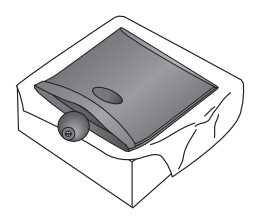

2. Základňu stojana pripevnite k stojanu správnym smerom podľa uvedeného obrázka.

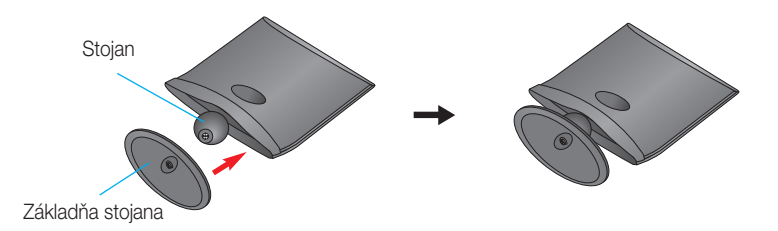

**3.** Otočením skrutky doprava pripevnite monitor k ákladni stojana.

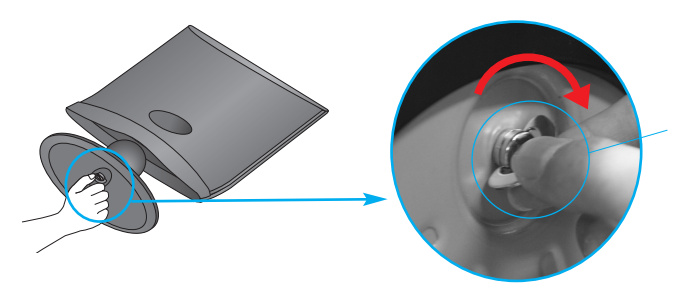

Skrutka : Skrutku otočte rukoväťou skrutkovaãa.

**4.** Po zmontovaní opatrne monitor vyberte a otočte ho prednou stranou k sebe.

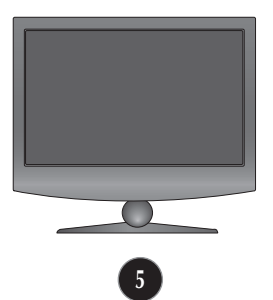

Otočením skrutky doľava odpojte stojan od základne.

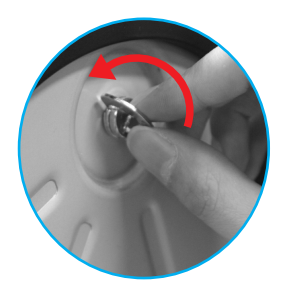

#### DÔLEÎITÉ

- Tento obrázok predstavuje všeobecný model pripojenia. Váš monitor a zobrazené položky sa môžu líšiť
- Výrobok neprenášajte tak, že ho budete držať len za stojan a obrátený nadol. Výrobok môže spadnúť a poškodiť sa alebo si môžete zraniť nohu.

**Pred uvedením displeja do prevádzky skontrolujte, ãi sú monitor, poãíta ov˘ systém a ostané pripojené zariadenia vypnuté.**

## **Umiestnenie obrazovky**

- **1.** Nastavte panel do rôznych polôh na dosiahnutie maximálneho pohodlia.
	- $R$ ozsah naklonenia: -5° až 10°

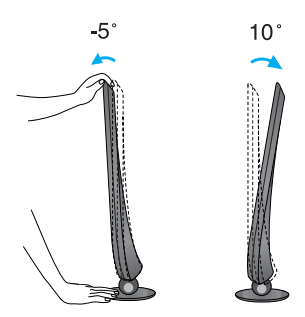

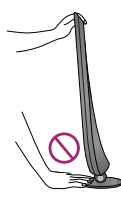

#### DÔLEÎITÉ

- Na dosiahnutie ergonomickej a pohodlnej polohy pri sledovaní monitora sa odporúãa, aby uhol naklonenia monitora dopredu nepresiahol 5 stupÀov.
- Pri nastavovaní uhla obrazovky nevkladajte prst medzi prednú stranu monitora a stojan. Môžete sa poraniť.

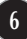

## **Pripojenie k poãítaãu**

- 1. Pred uvedením displeja do prevádzky skontrolujte, či sú monitor, počítačový systém a ostatné pripojené zariadenia vypnuté.
- **2.** Vstupný signálový kábel  $\bigcirc$  a kábel napájania  $\bigcirc$  pripojte v tomto poradí a dotiahnite skrutku signálového kábla.
	- **A** Pripojenie kábla DVI-D (digitálny signál)
	- **B** Pripojenie kábla D-sub (analógový signál)
	- Pripojenie kábla HDMI **C**

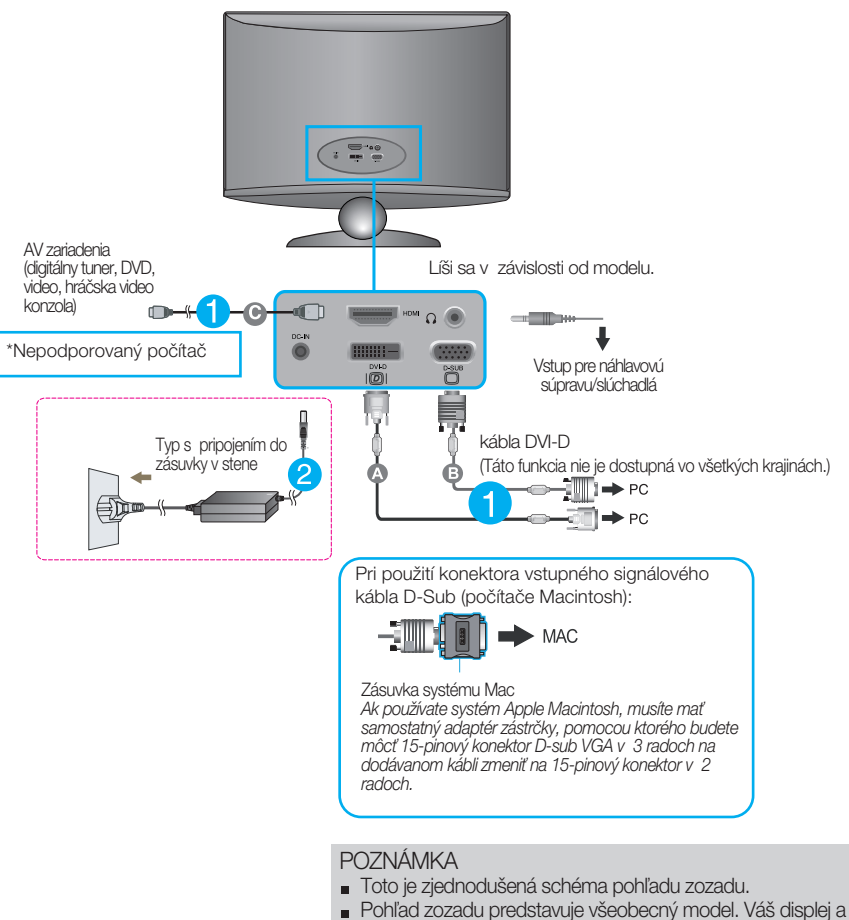

zobrazená schéma sa môžu líšiť.

## **Pripojenie k poãítaãu**

**3.** Stlaãením tlaãidla napájania na prednom paneli zapnite napájanie. Po zapnutí monitora sa automaticky vykoná funkcia Self Image Setting Function (Funkcia automatického nastavenia obrazu). (Len v analógovom režime)

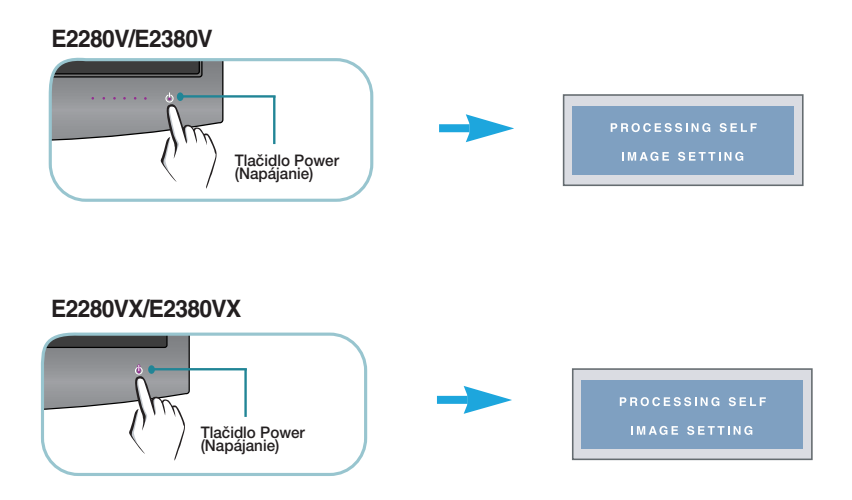

#### **POZNÁMKA**

"Funkcia automatického nastavenia obrazu"? Táto funkcia poskytuje používateľovi optimálne nastavenia monitora. Keď používateľ prvýkrát pripojí monitor, táto funkcia automaticky nastaví monitor na optimálne hodnoty v závislosti od jednotlivých vstupných signálov.

Funkcia AUTO (AUTOMATICKY)? Ak sa počas používania zariadenia alebo po zmene rozlíšenia obrazovky vyskytnú problémy, napríklad nejasná obrazovka, rozmazané písmená, blikajúca alebo naklonená obrazovka, stlaãte tlaãidlo funkcie AUTO (AUTOMATICKY) a vylep‰ite rozlí‰enie.

## Funkcie ovládacieho panela

## **Ovládacie prvky na prednom paneli**

**E2280V/E2380V**

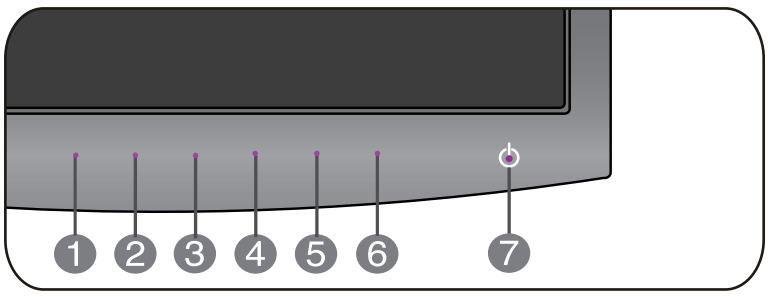

### **E2280VX/E2380VX**

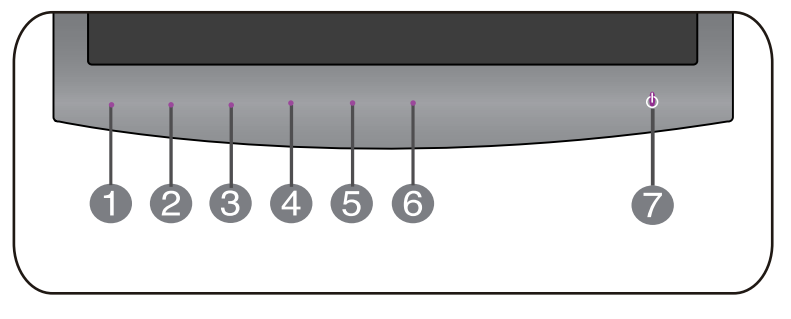

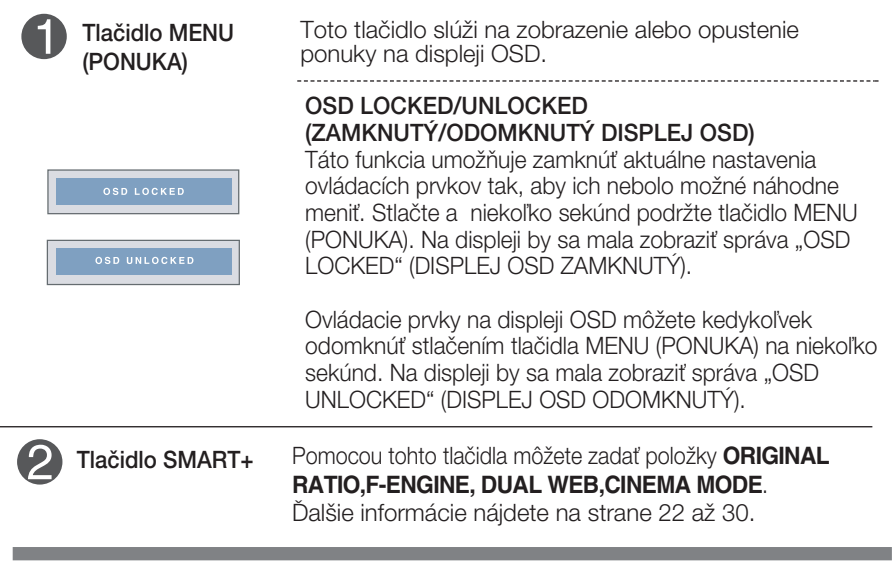

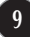

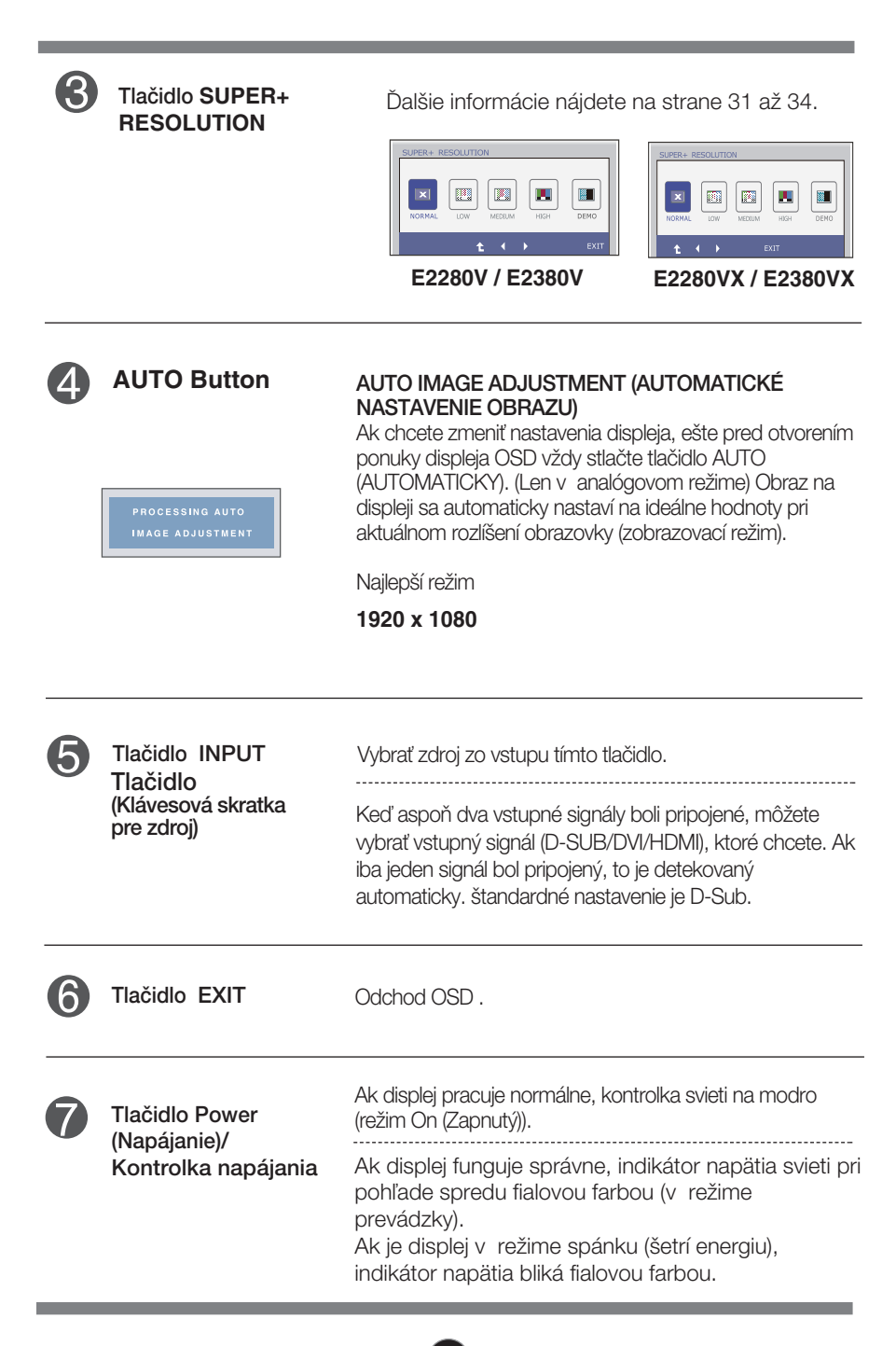

## **Nastavenie obrazovky**

## **E2280V / E2380V**

Nastavenie veľkosti a umiestnenia obrazu a ostatných prevádzkových parametrov displeja je vďaka systému ponuky na displeji OSD rýchle a jednoduché.

.<br>Uvádzame malý príklad na oboznámenie sa s používaním ovládacích prvkov.

Nasledujúca časť obsahuje prehľad dostupných nastavení a volieb, ktoré môžete vykonávať prostredníctvom ponuky na displeji OSD.

Ak chcete nastaviť displej OSD, postupujte podľa nasledujúcich krokov:

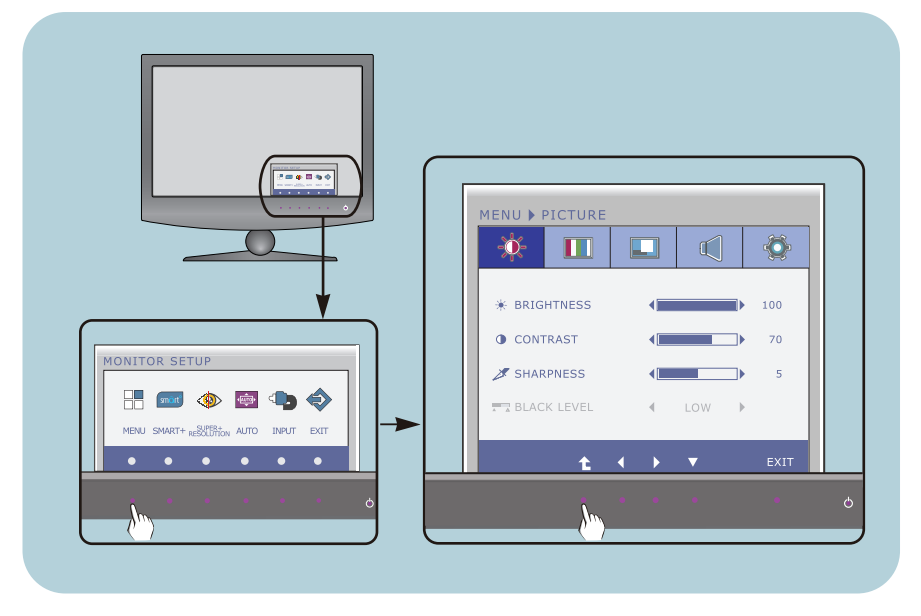

- Stlačte ľubovľné Tlačidlo, potom hlavné menu OSD sa objaví.
- Prístup ovládania pomocou príslušného Tlačidla. **2**
- Pomocou tlačidla ◀ alebo ▶ nastavte obraz na požadovanú úroveň. Pomocou tlačidla ▼ vyberte ďalšie položky vedľajšej ponuky. **3**

**11**

Stlačte tlačidlo EXIT na odchod z OSD. **4**

### **Nastavenie obrazovky**

## **E2280VX / E2380VX**

Nastavenie veľkosti a umiestnenia obrazu a ostatných prevádzkových parametrov displeja je vďaka systému ponuky na displeji OSD rýchle a jednoduché.

.<br>Uvádzame malý príklad na oboznámenie sa s používaním ovládacích prvkov.

Nasledujúca časť obsahuje prehľad dostupných nastavení a volieb, ktoré môžete vykonávať prostredníctvom ponuky na displeji OSD.

Ak chcete nastaviť displej OSD, postupujte podľa nasledujúcich krokov:

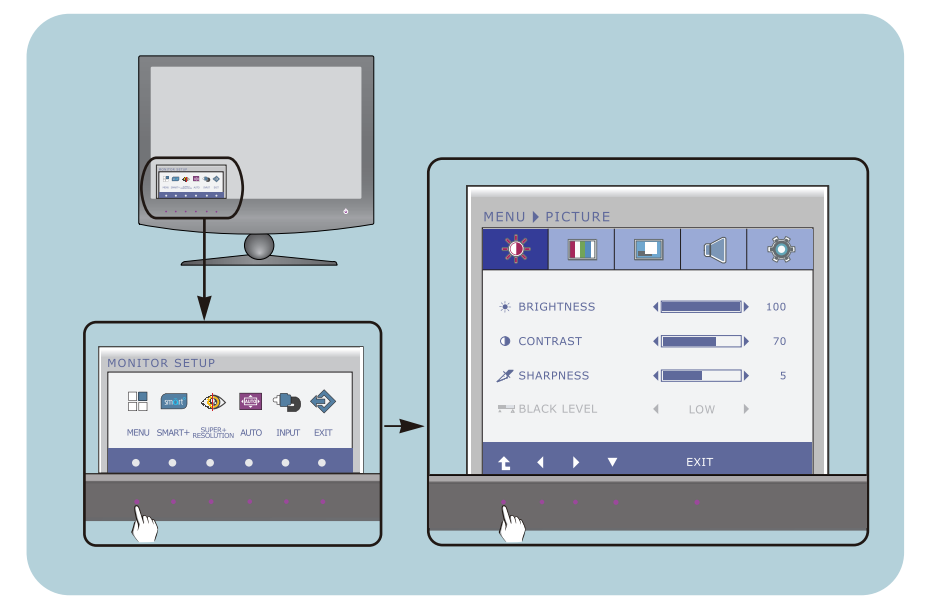

- Stlačte ľubovľné Tlačidlo, potom hlavné menu OSD sa objaví.
- Prístup ovládania pomocou príslušného Tlačidla.
- Pomocou tlačidla < alebo > nastavte obraz na požadovanú úroveň. Pomocou tlačidla ▼ vyberte ďalšie položky vedľajšej ponuky. **3**

**12**

Stlaãte tlaãidlo EXIT na odchod z OSD. **4**

Nasledujúca tabuľka obsahuje všetky ovládacie prvky na displeji OSD a ponuky nastavení. **ponuky nastavení.**<br> **D-SUB** (Analógový signál) vstup

: DVI-D (Digitálny signál) vstup **DVI-D**

: Signál HDMI **HDMI**

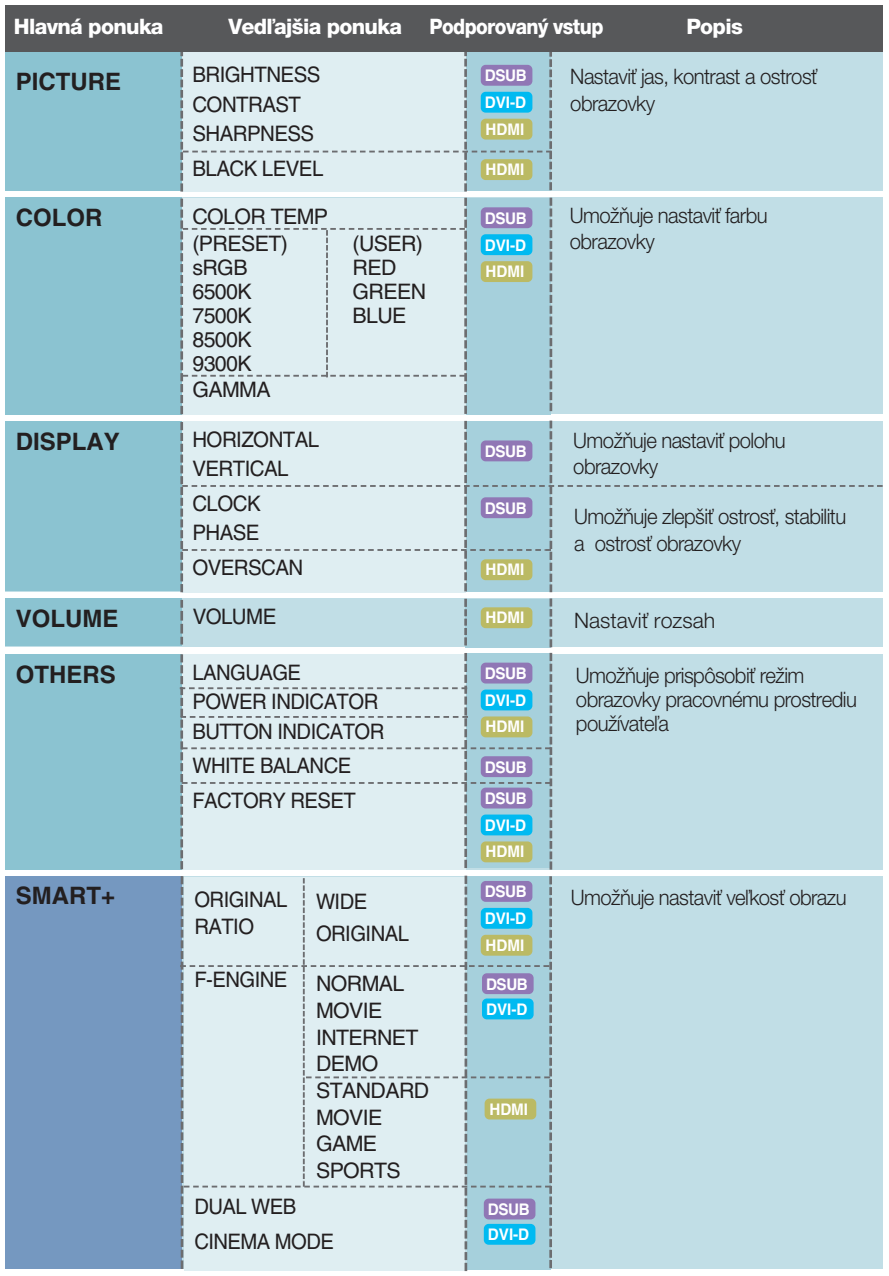

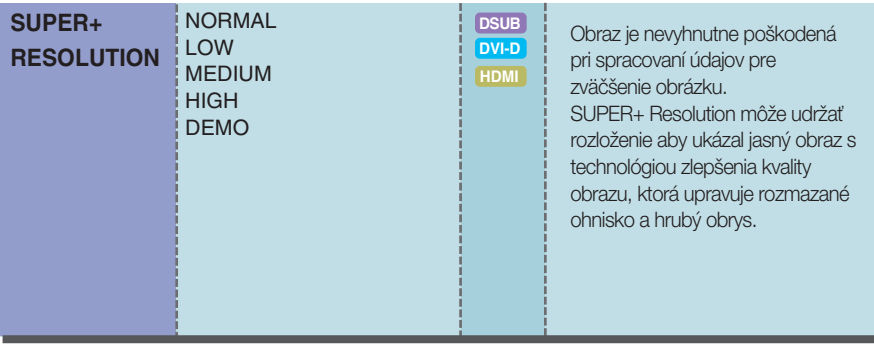

### **POZNÁMKA**

■ Poradie ikon sa môže v závislosti od modelu líšiť (13 až 34).

### **E2280V / E2380V**

Oboznámili ste sa s v˘berom a nastavením parametrov prostredníctvom systému ponuky na displeji OSD. V ďalšej časti je uvedený prehľad všetkých ikon zobrazovaných v ponuke, ich názvy a popis.

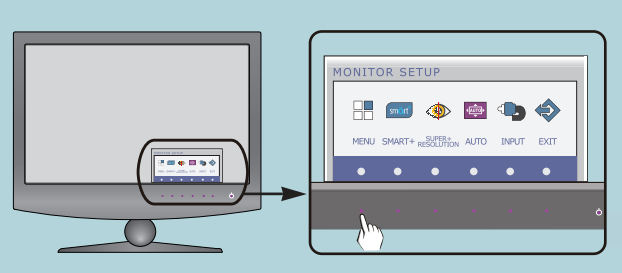

Stlaãením tlaãidla MENU (PONUKA) sa zobrazí hlavná ponuka displeja OSD.

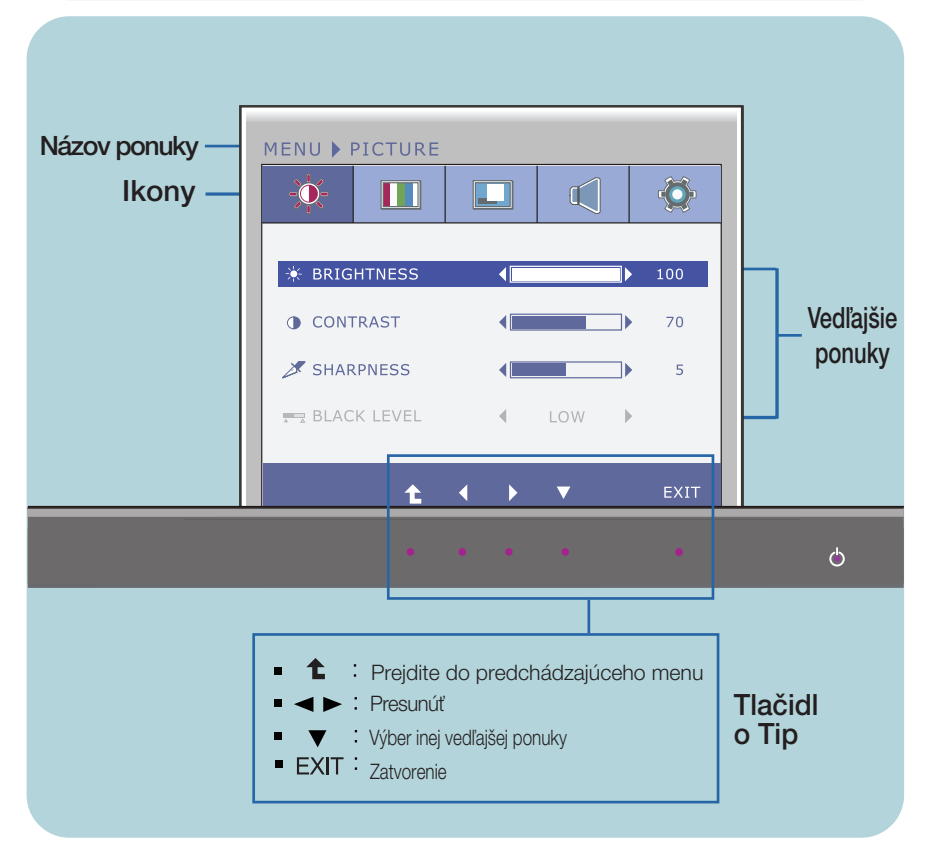

### **POZNÁMKA**

■ Jazyk ponuky displeja OSD na monitore sa môže líšiť od jazyka uvedeného v tejto príručke.

### **E2280VX / E2380VX**

Oboznámili ste sa s v˘berom a nastavením parametrov prostredníctvom systému ponuky na displeji OSD. V ďalšej časti je uvedený prehľad všetkých ikon zobrazovaných v ponuke, ich názvy a popis.

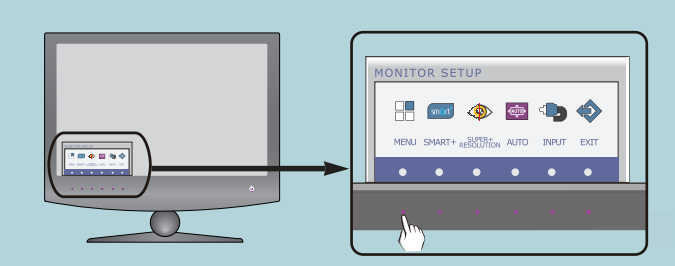

Stlaãením tlaãidla MENU (PONUKA) sa zobrazí hlavná ponuka displeja OSD.

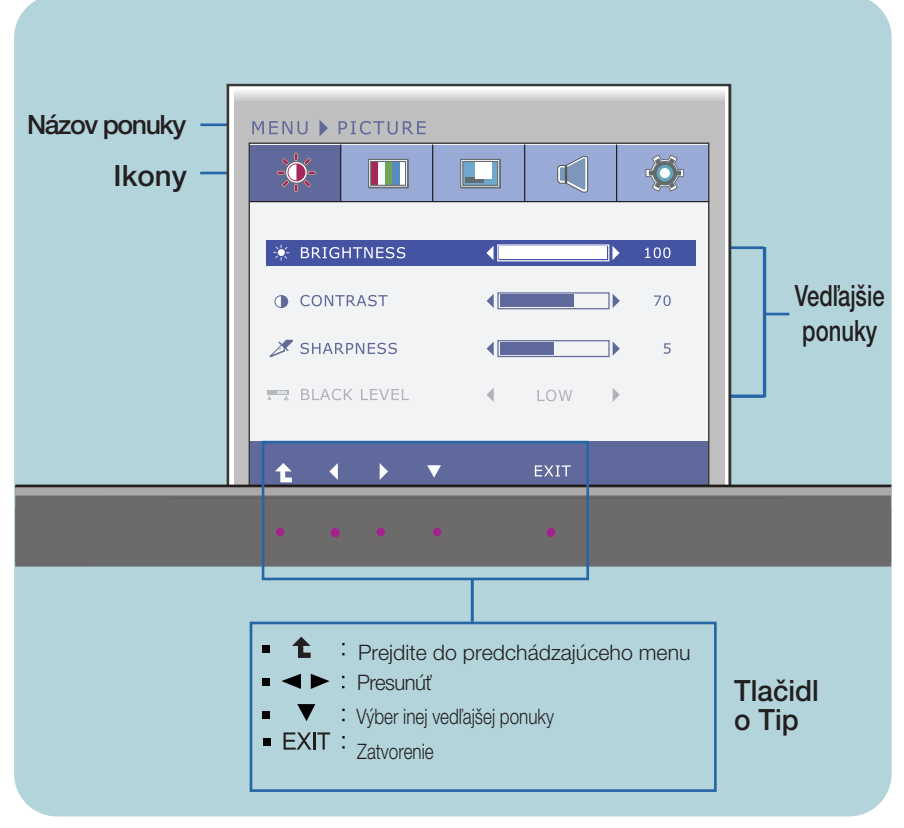

#### **POZNÁMKA**

■ Jazyk ponuky displeja OSD na monitore sa môže líšiť od jazyka uvedeného v tejto príručke.

#### Hlavná ponuka Vedľajšia ponuka Popis PICTURE (OBRAZ) **E2280V/E2380V** Vstup D-SUB/DVI-D BRIGHTNESS Umožňuje nastaviť jas obrazovky. **ENU D PICTURI** (JAS)  $\mathbf{m}$  $\overline{\bullet}$  $\Box$  $\mathbb{C}$ Umožňuje nastaviť kontrast obrazovky. **SE BRIGHTNES CONTRAST** (KONTRAST) **O** CONTRAST  $\overline{\phantom{a}}$  $\overline{20}$ **X** SHARPNESS i. **SHARPNESS** Umožňuje nastaviť ostrosť obrazovky. (OSTROSË)  $\ddot{\textbf{t}}$ Vstup HDMI Môžete nastaviť úroveň posunu. Po výbere BLACK možnosti "HIGH" (Vysoká) sa obrazovka PICTURE LEVEL zosvetlí, po výbere možnosti "LOW" (Nízka)  $\blacksquare$  $\Box$  $\mathbb{C}$ ö (ÚROVEŇ stmavne. (Iba pre vstup HDMI.) **ČIERNEJ) AL ROTCHTNESS**  $5 - 100$ O CONTRAST  $\overline{\phantom{a}}$  $\overline{20}$

\* Posun ? pri videosignáli ide o najtmav‰iu obrazovku, ktorú monitor dokáže zobraziť.

**E2280VX/E2380VX**

T)  $\overline{\phantom{a}}$ 

÷. Low

#### Vstup D-SUB/DVI-D

SHARPNESS

**#7 BLACK LEVEL** 

水

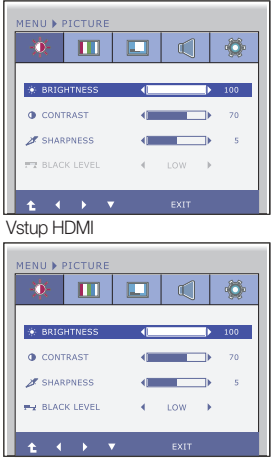

- <sup>1</sup>: Prejdite do predchádzajúceho menu  $\blacksquare$
- $\blacksquare$ **◀** : Zníženie
- **▶ : Zvýšenie** 'n.
- ▼ : Opätovné zobrazenie výberu n.
- **EXIT** : Zatvorenie

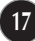

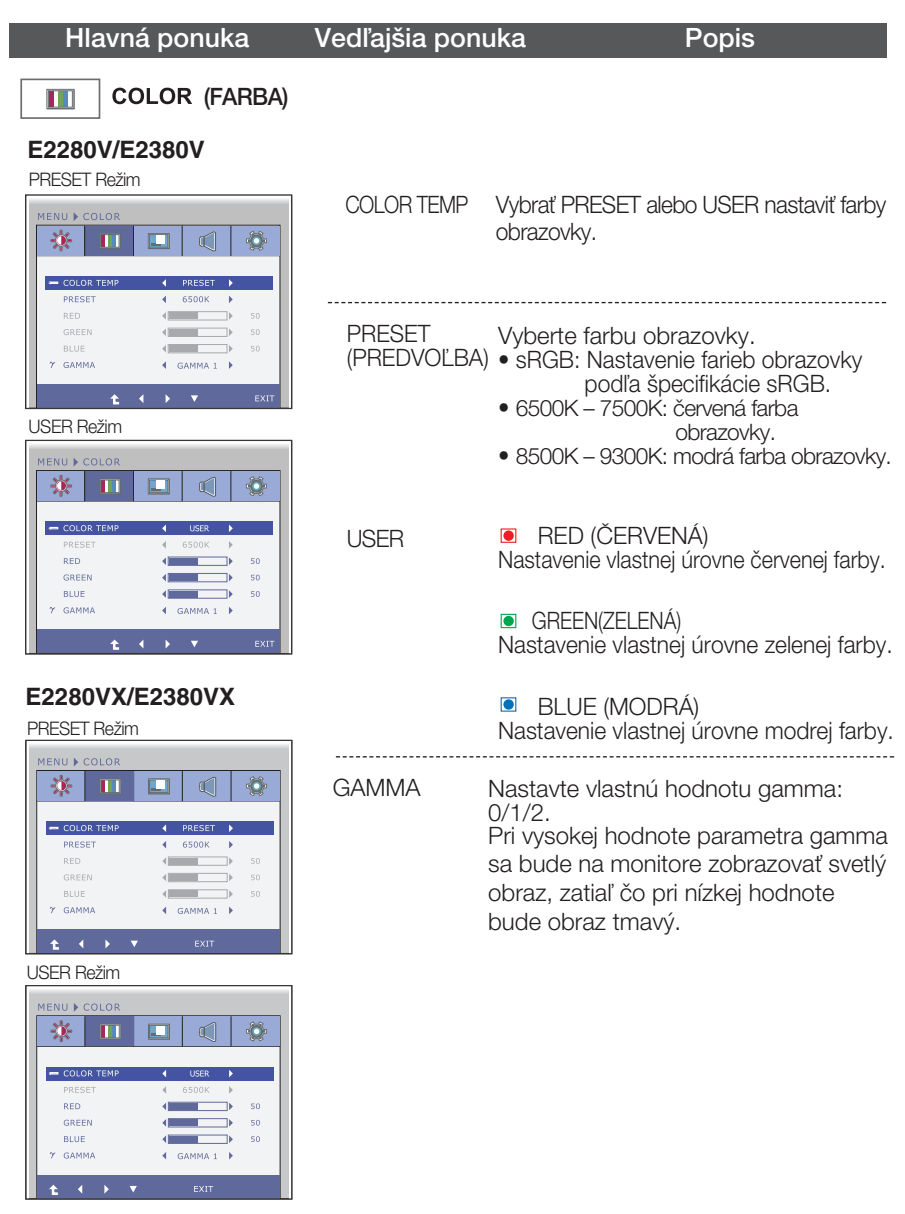

- **1** : Prejdite do predchádzajúceho menu
- $\blacksquare$   $\blacktriangleleft$  : Zníženie
- > : Zvýšenie
- $\blacktriangledown$  : Opätovné zobrazenie výberu
- **EXIT** : Zatvorenie

### Hlavná ponuka Vedľajšia ponuka Popis

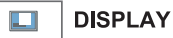

#### **E2280V/E2380V**

#### Vstup D-SUB

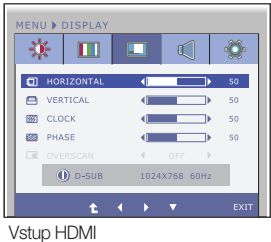

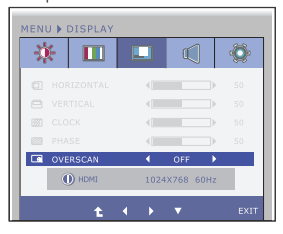

#### **E2280VX/E2380VX**

#### Vstup D-SUB

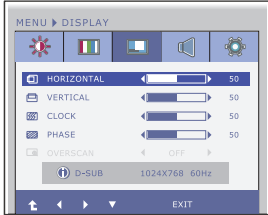

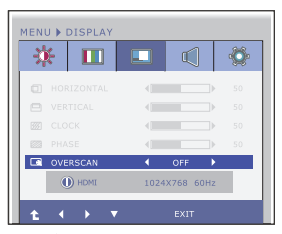

- <sup>1</sup>: Prejdite do predchádzajúceho menu ×
- ← : Zníženie É
- Ē ▶ : Zvýšenie
- $\blacktriangledown$  : Opätovné zobrazenie výberu Ċ
- **EXIT** : Zatvorenie

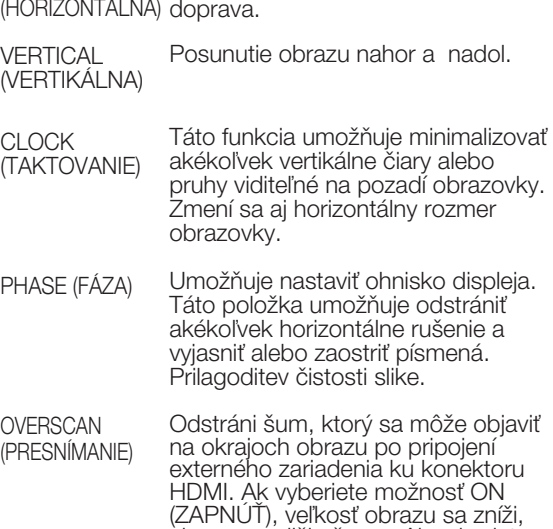

HORIZONTAL Posunutie obrazu doľava a

HDMI.)

aby sa predišlo šumu. Ak vyberiete možnosť OFF (VYPNUT), zachová sa pôvodná veľkosť obrazu bez ohľadu na šum. (Iba pre vstup

## Hlavná ponuka Vedľajšia ponuka Popis

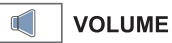

### **E2280V/E2380V**

Vstup HDMI

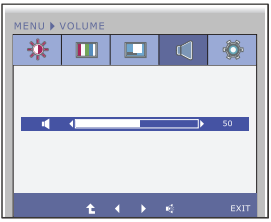

VOLUME Nastavit rozsah hlavej hlásky/u‰nej hlásky (len pre HDMI)

#### **E2280VX/E2380VX**

Vstup HDMI

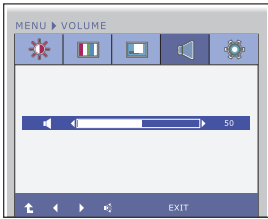

- **1** : Prejdite do predchádzajúceho menu
- ← : Zníženie  $\blacksquare$
- **▶ : Zvýšenie**  $\blacksquare$
- **EX** : Ticho
- **EXIT** : Zatvorenie

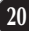

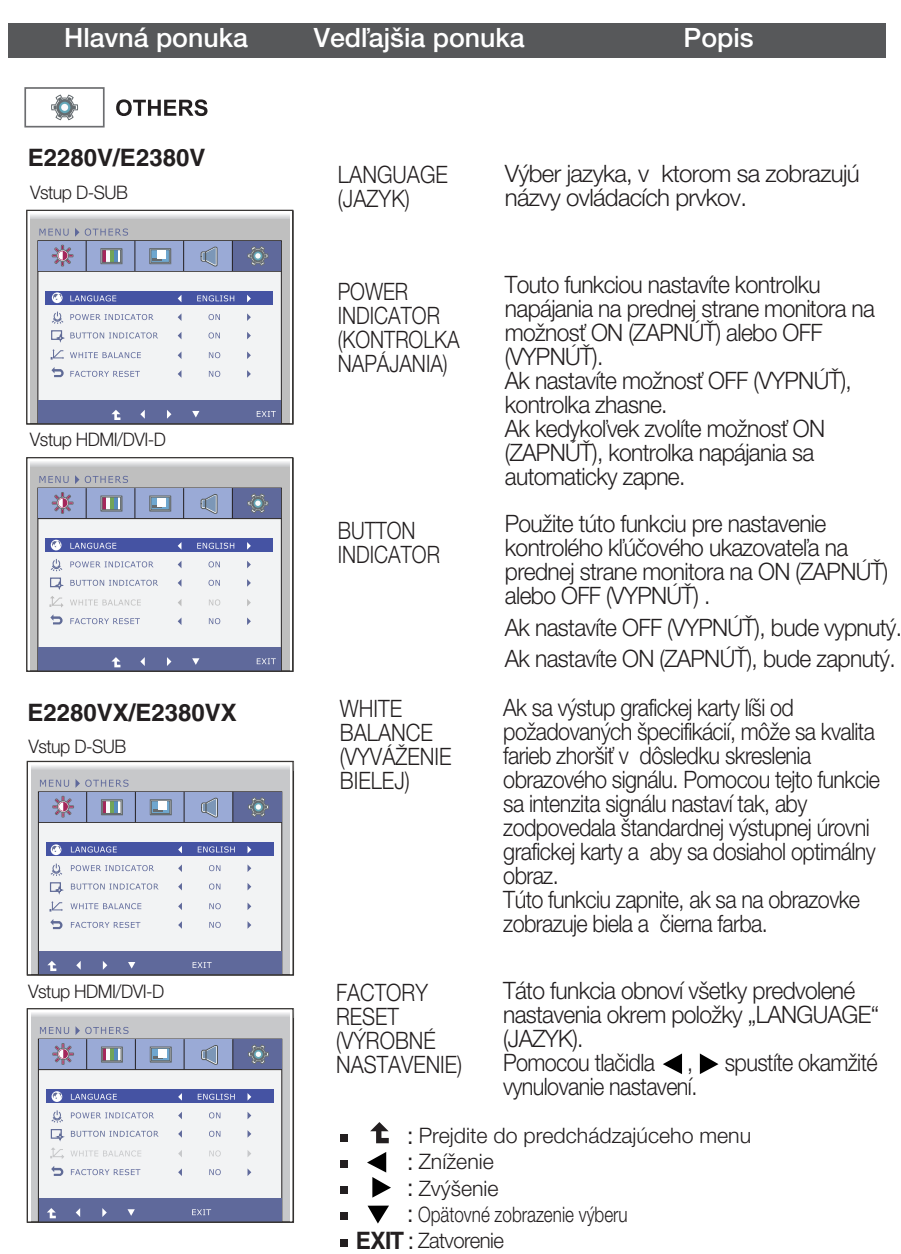

#### **POZNÁMKA**

Ak sa kvalita obrazu nezlepší, obnovte predvolené výrobné nastavenia. V prípade potreby znova zapnite funkciu WHITE BALANCE (VYVÁŽENIE BIELEJ). Táto funkcia je k dispozícii len pri analógovom signále.

### **E2280V / E2380V**

Oboznámili ste sa s výberom a nastavením parametrov prostredníctvom systému ponuky na displeji OSD. V ďalšej časti je uvedený prehľad všetkých ikon zobrazovaných v ponuke, ich názvy a popis.

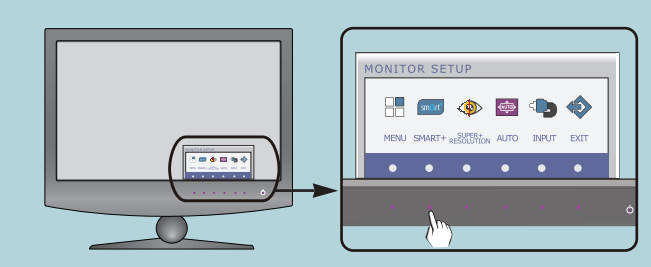

Stlačením tlačidla SMART+ sa zobrazí hlavná ponuka displeja OSD.

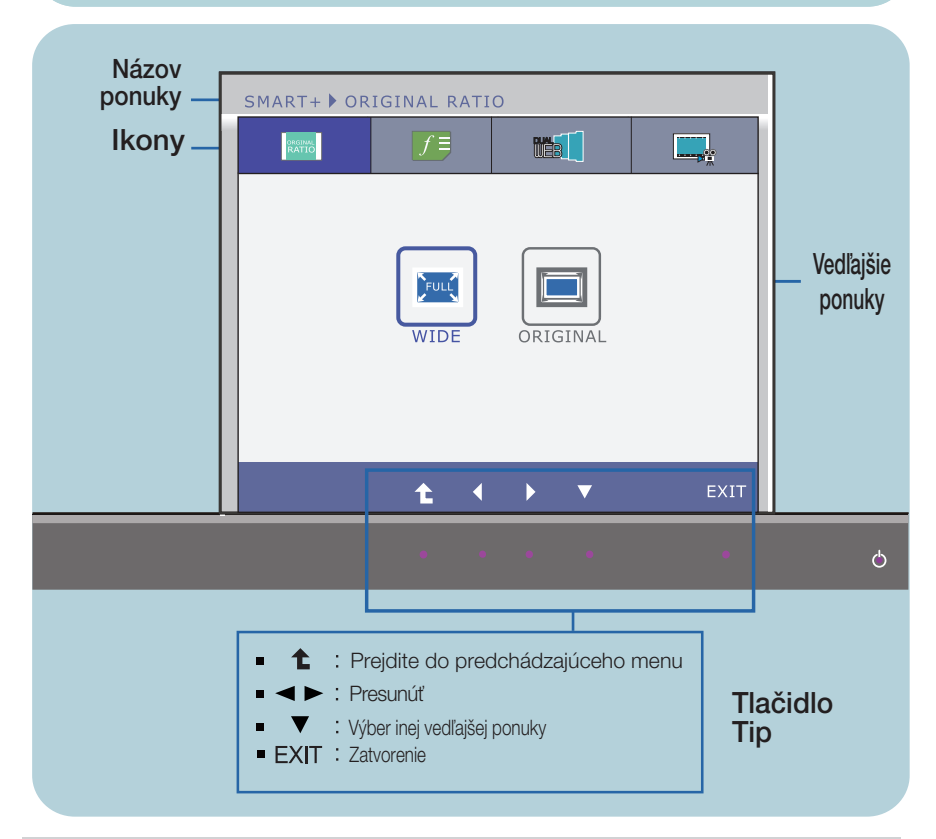

### **POZNÁMKA**

■ Jazyk ponuky displeja OSD na monitore sa môže líšiť od jazyka uvedeného v tejto príručke.

### **E2280VX / E2380VX**

Oboznámili ste sa s výberom a nastavením parametrov prostredníctvom systému ponuky na displeji OSD. V ďalšej časti je uvedený prehľad všetkých ikon zobrazovaných v ponuke, ich názvy a popis.

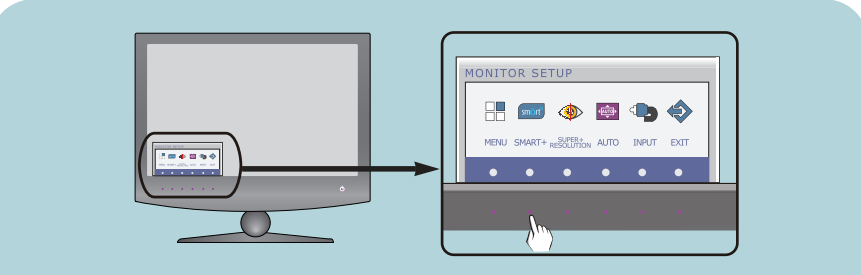

Stlačením tlačidla SMART+ sa zobrazí hlavná ponuka displeja OSD.

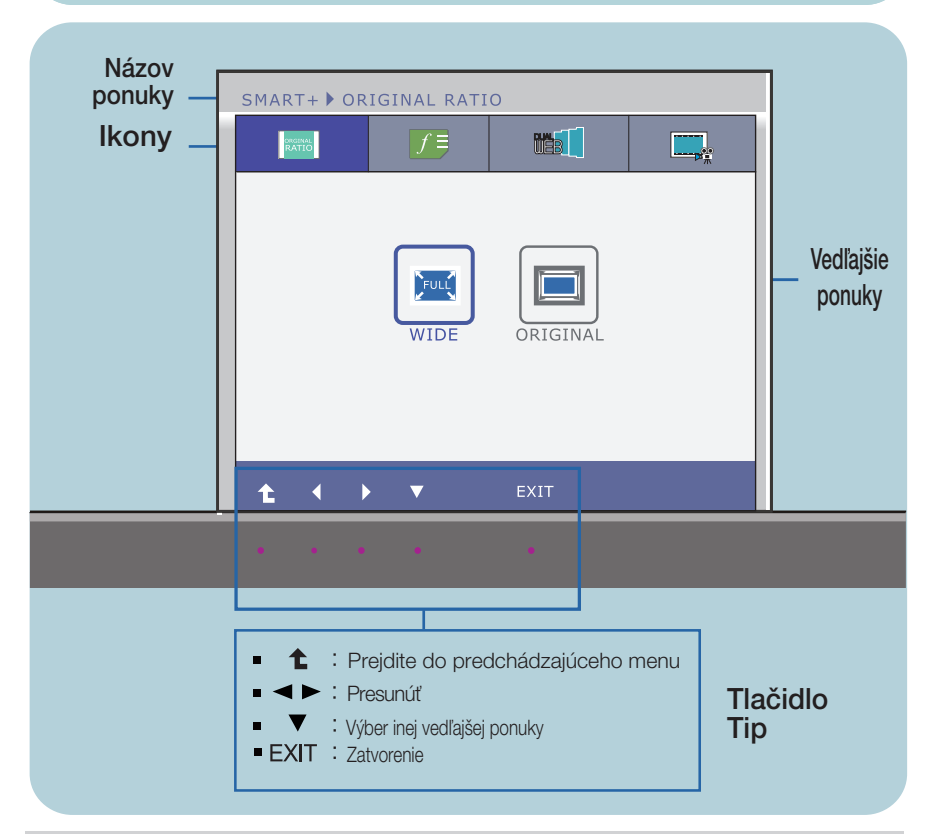

#### **POZNÁMKA**

■ Jazyk ponuky displeja OSD na monitore sa môže líšiť od jazyka uvedeného v tejto príručke.

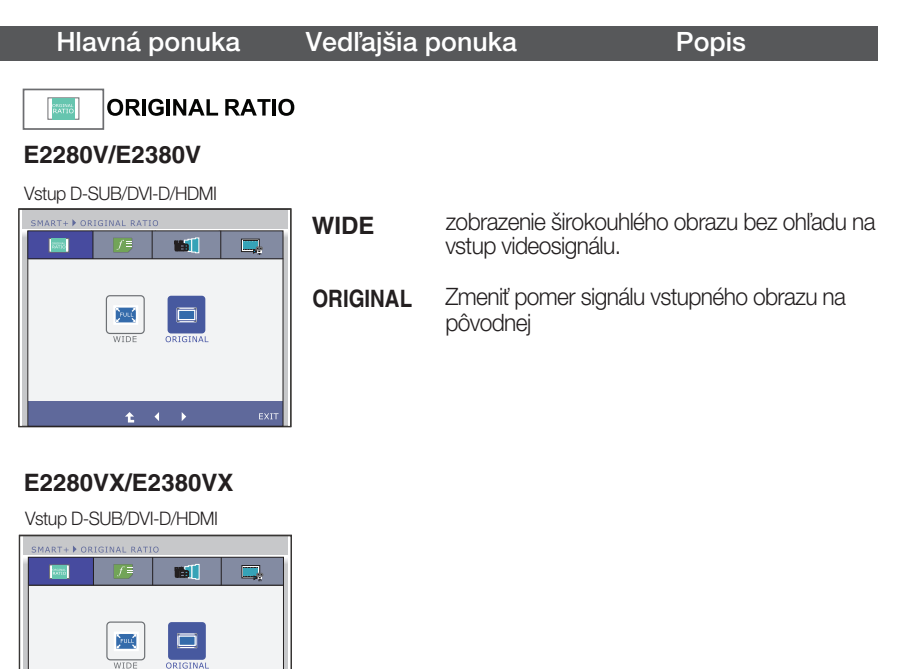

- : Prejdite do predchádzajúceho menu
- , > : Presunút

¥ **A** 

**EXIT** : Zatvorenie

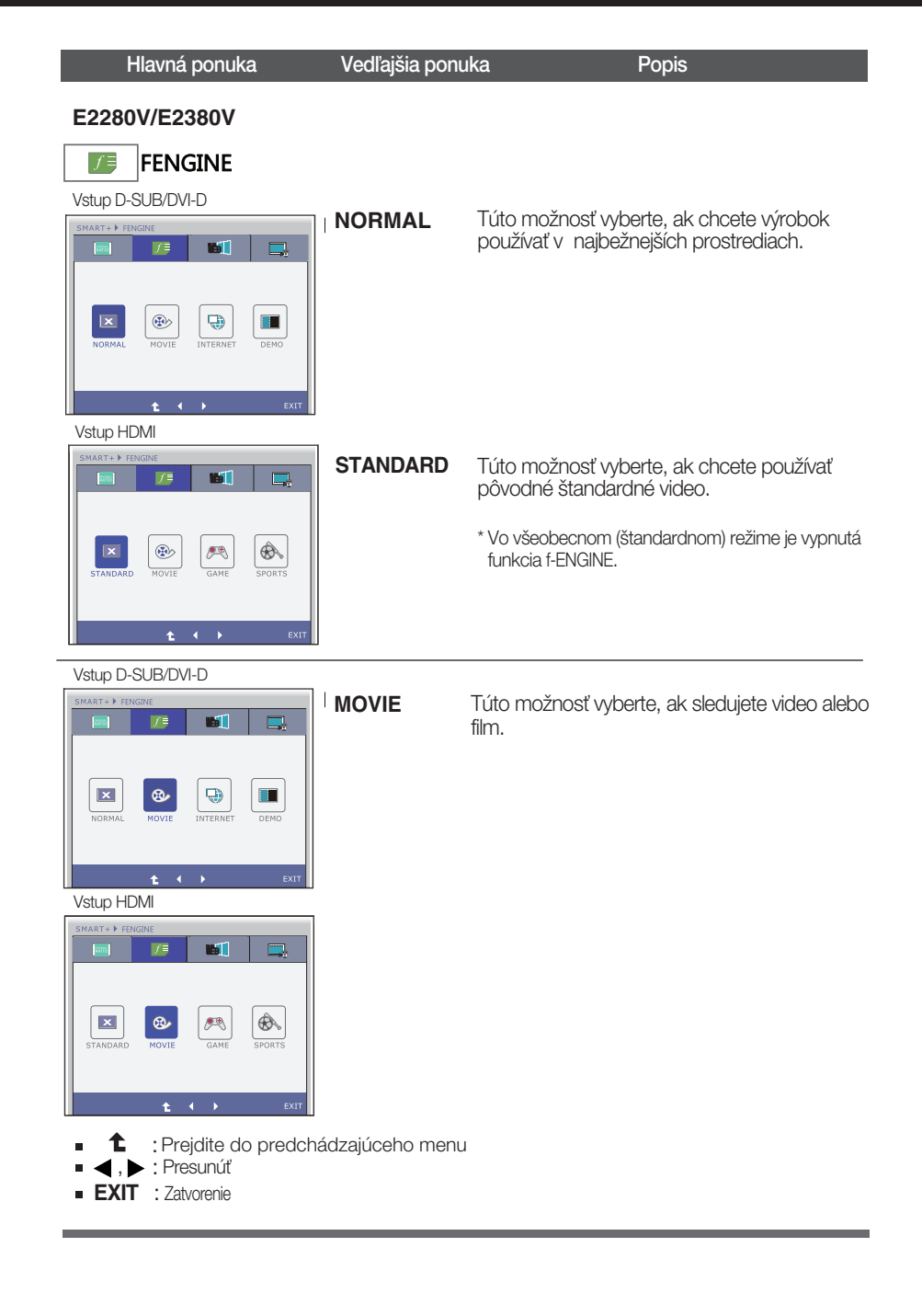

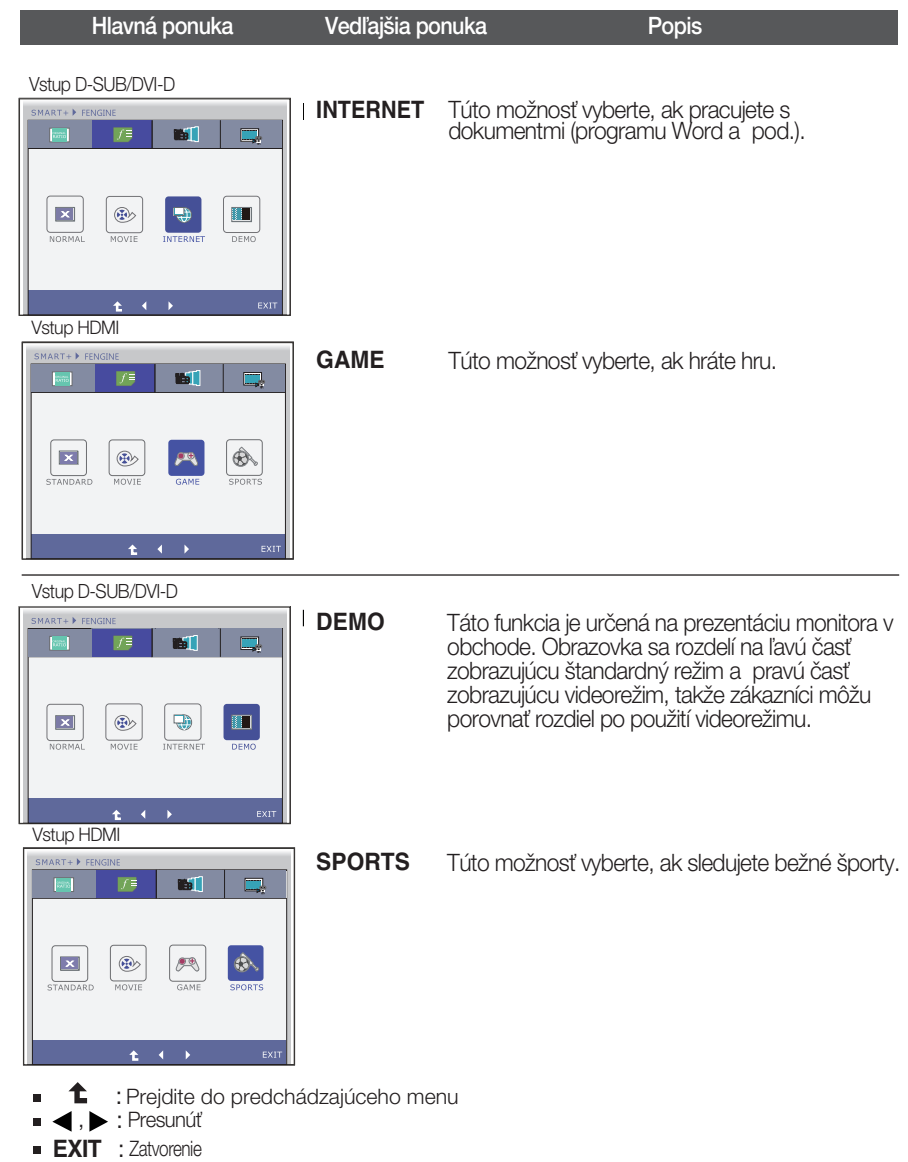

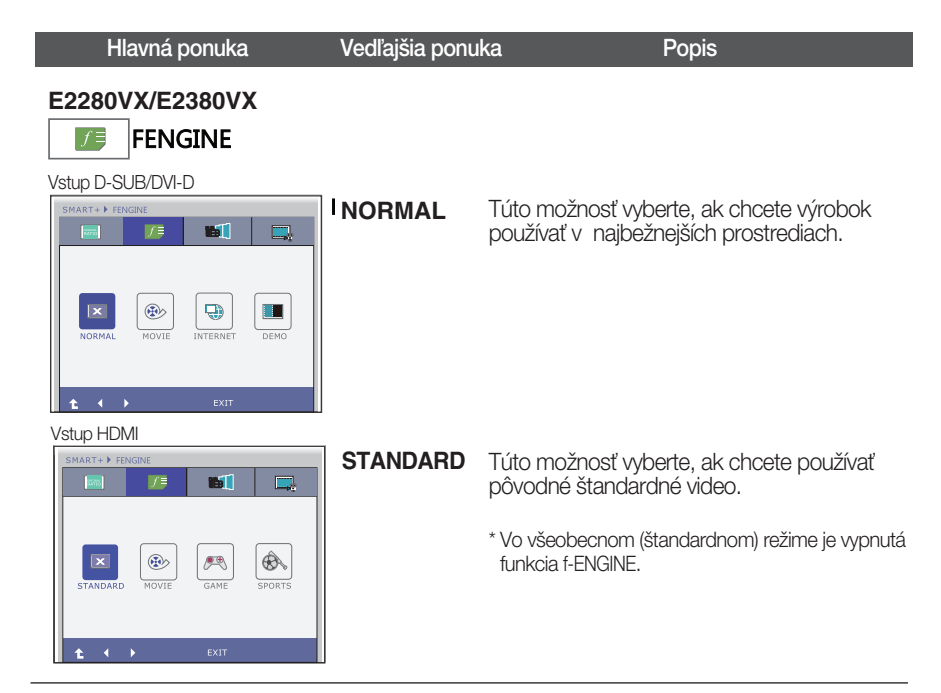

Vstup D-SUB/DVI-D

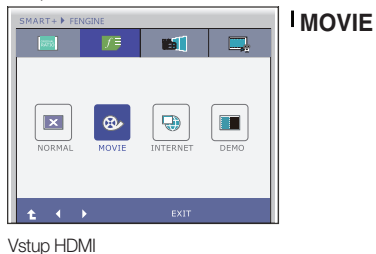

**IST** 

 $\mathbb{R}$ 

Túto možnosť vyberte, ak sledujete video alebo film.

**1** : Prejdite do predchádzajúceho menu

 $\hat{\mathfrak{G}}$ 

, : PresunúÈ

 $\vert x \vert$ 

西

⊛

**EXIT** : Zatvorenie

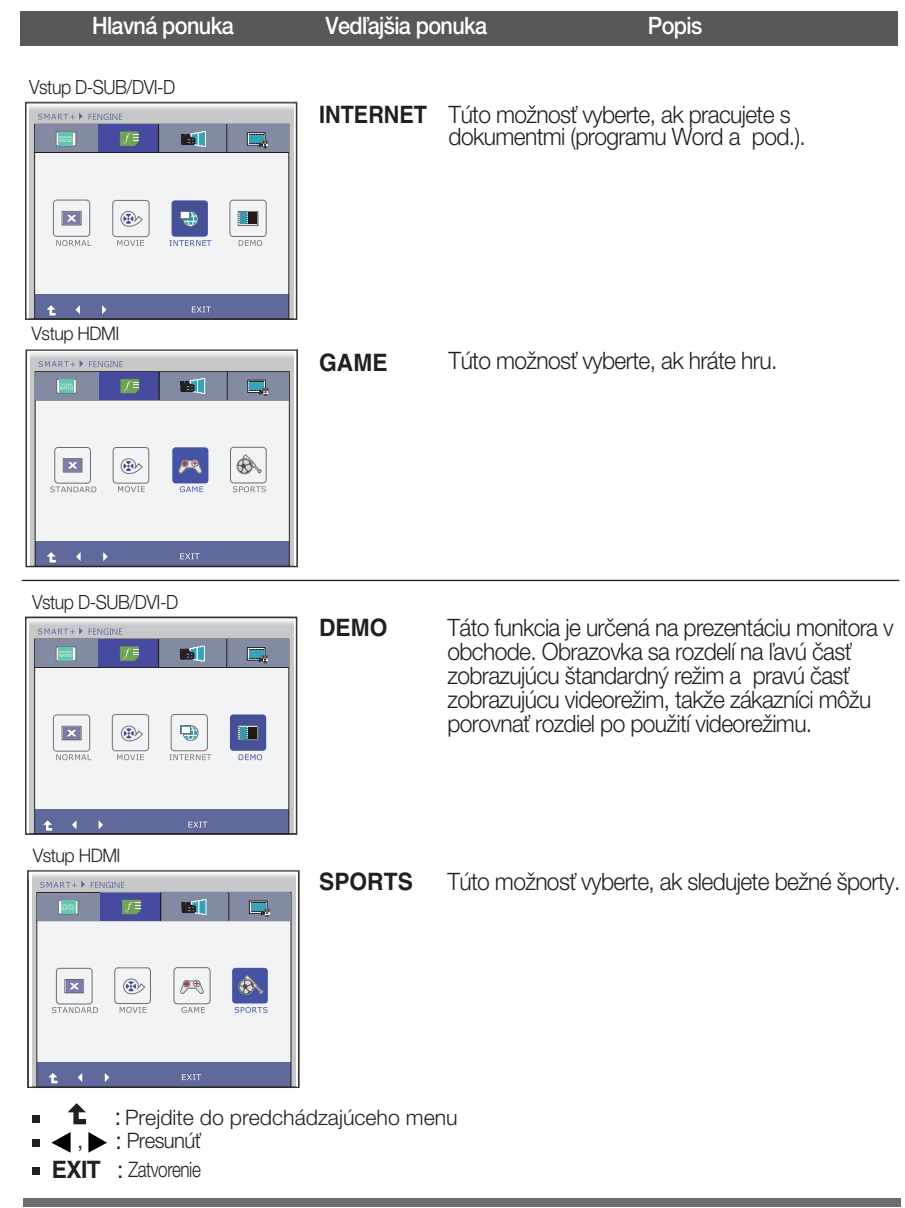

#### Hlavná ponuka Vedľajšia ponuka Popis

\* Pred pouÏitím nasledujúce funkcie, nain‰talujte si prosím program Easy Set Package.

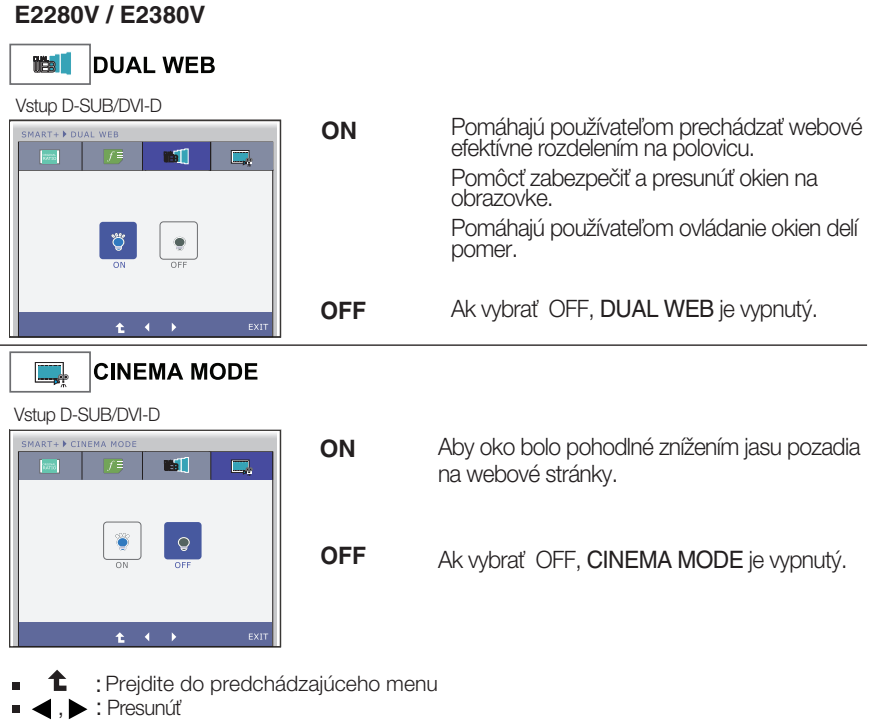

**29**

**EXIT** : Zatvorenie

### Hlavná ponuka Vedľajšia ponuka Popis

\* Pred pouÏitím nasledujúce funkcie, nain‰talujte si prosím program Easy Set Package.

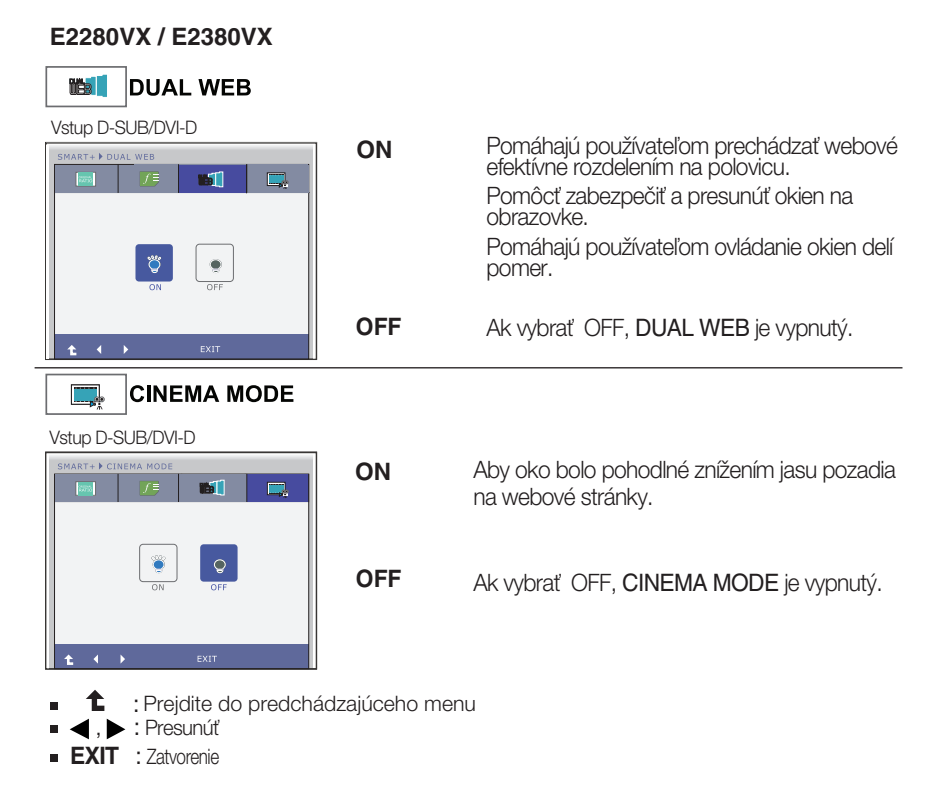

### **E2280V / E2380V**

Oboznámili ste sa s výberom a nastavením parametrov prostredníctvom systému ponuky na displeji OSD. V ďalšej časti je uveden˘ prehºad v‰etk˘ch ikon zobrazovan˘ch v ponuke, ich názvy a popis.

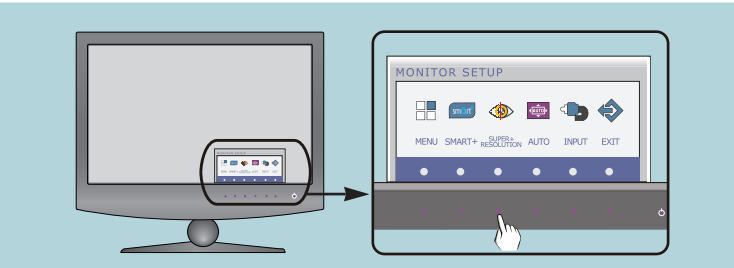

Stlaãením tlaãidla **SUPER+ RESOLUTION** sa zobrazí hlavná ponuka displeja OSD.

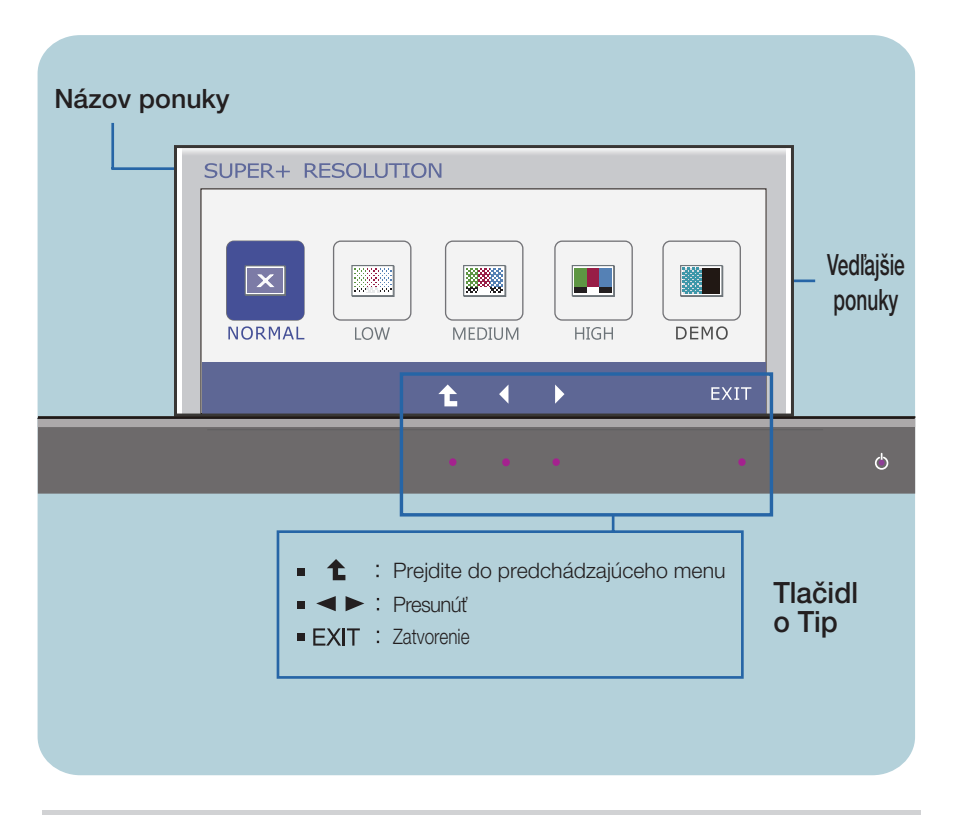

#### **POZNÁMKA**

■ Jazyk ponuky displeja OSD na monitore sa môže líšiť od jazyka uvedeného v tejto príručke.

### **E2280VX / E2380VX**

Oboznámili ste sa s výberom a nastavením parametrov prostredníctvom systému ponuky na displeji OSD. V ďalšej časti je uveden˘ prehºad v‰etk˘ch ikon zobrazovan˘ch v ponuke, ich názvy a popis.

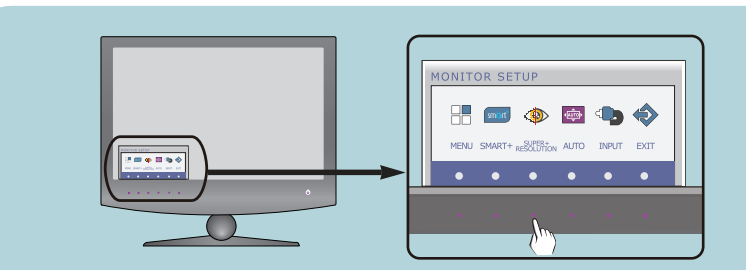

Stlaãením tlaãidla **SUPER+ RESOLUTION** sa zobrazí hlavná ponuka displeja OSD.

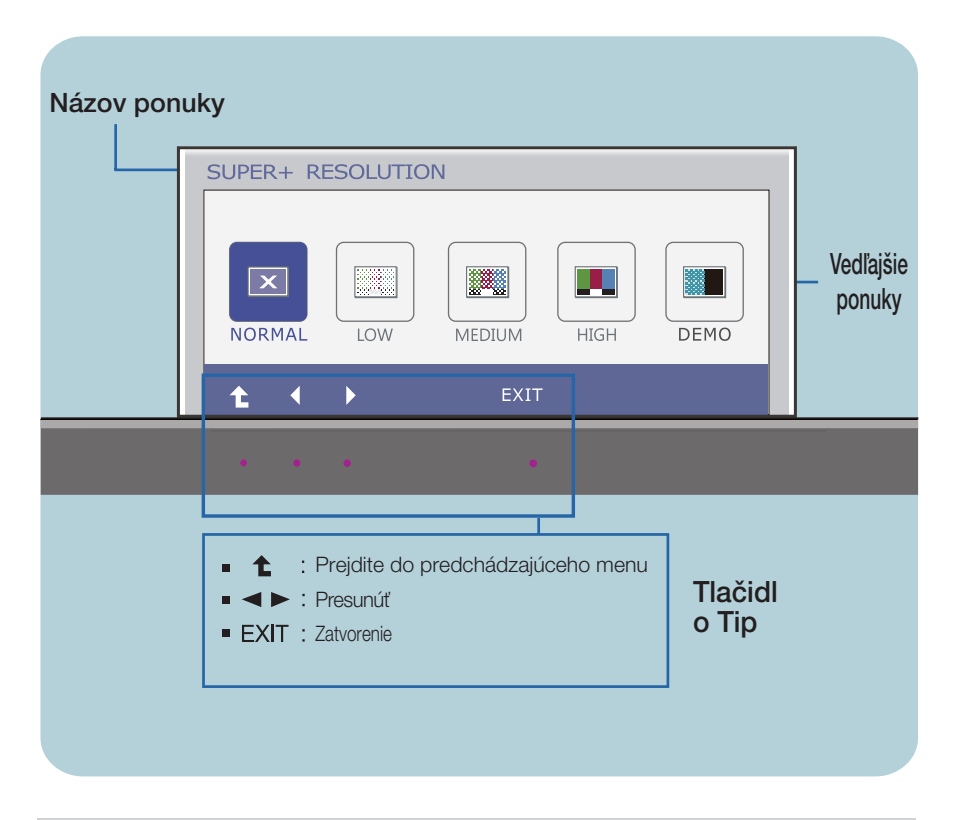

#### **POZNÁMKA**

■ Jazyk ponuky displeja OSD na monitore sa môže líšiť od jazyka uvedeného v tejto príručke.

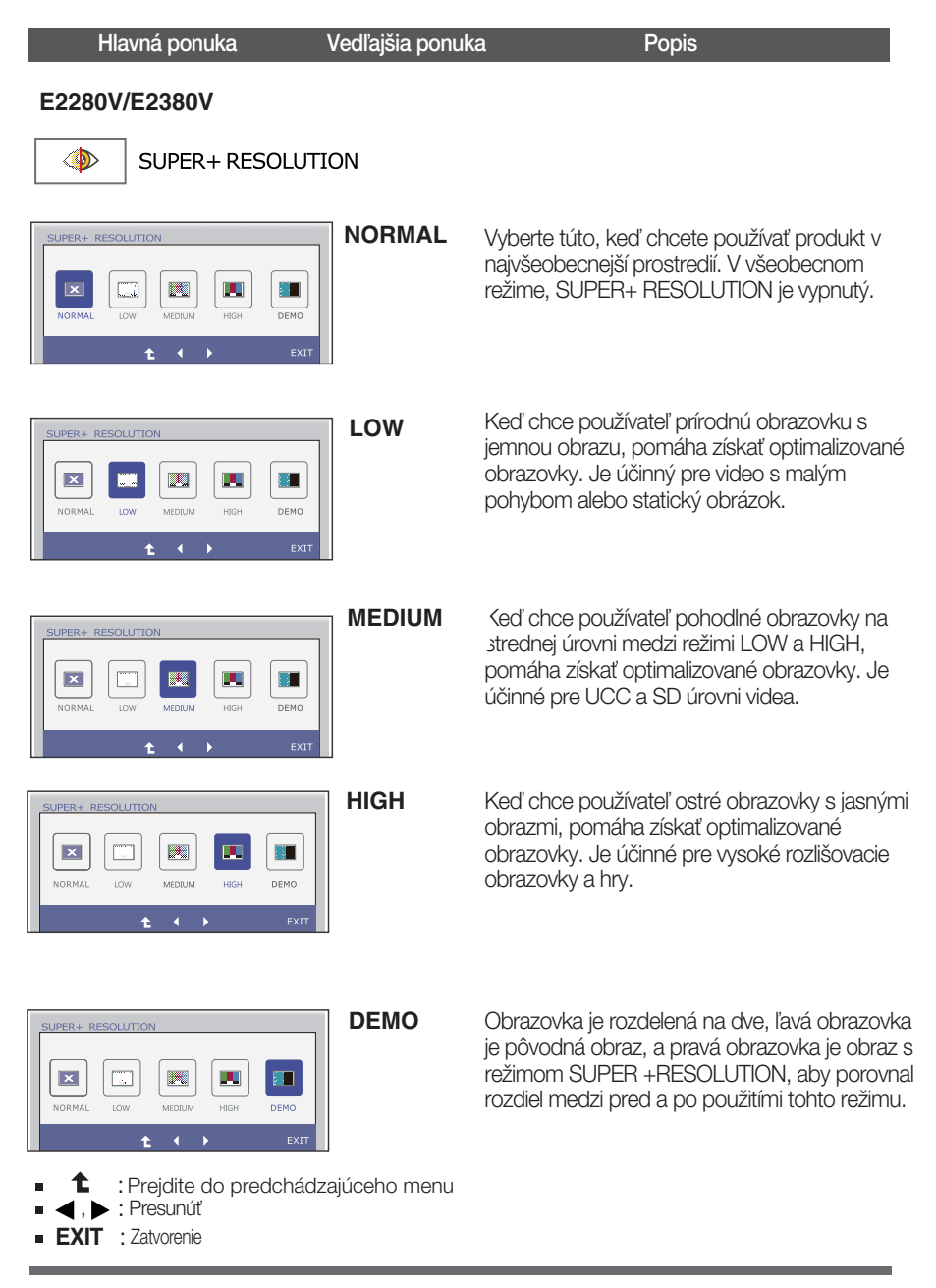

\* Hluk môže existovať na režime SUPER +RESOLUTION, takže vyberte vhodný SUPER +RESOLUTION režimu na jasný obraz.

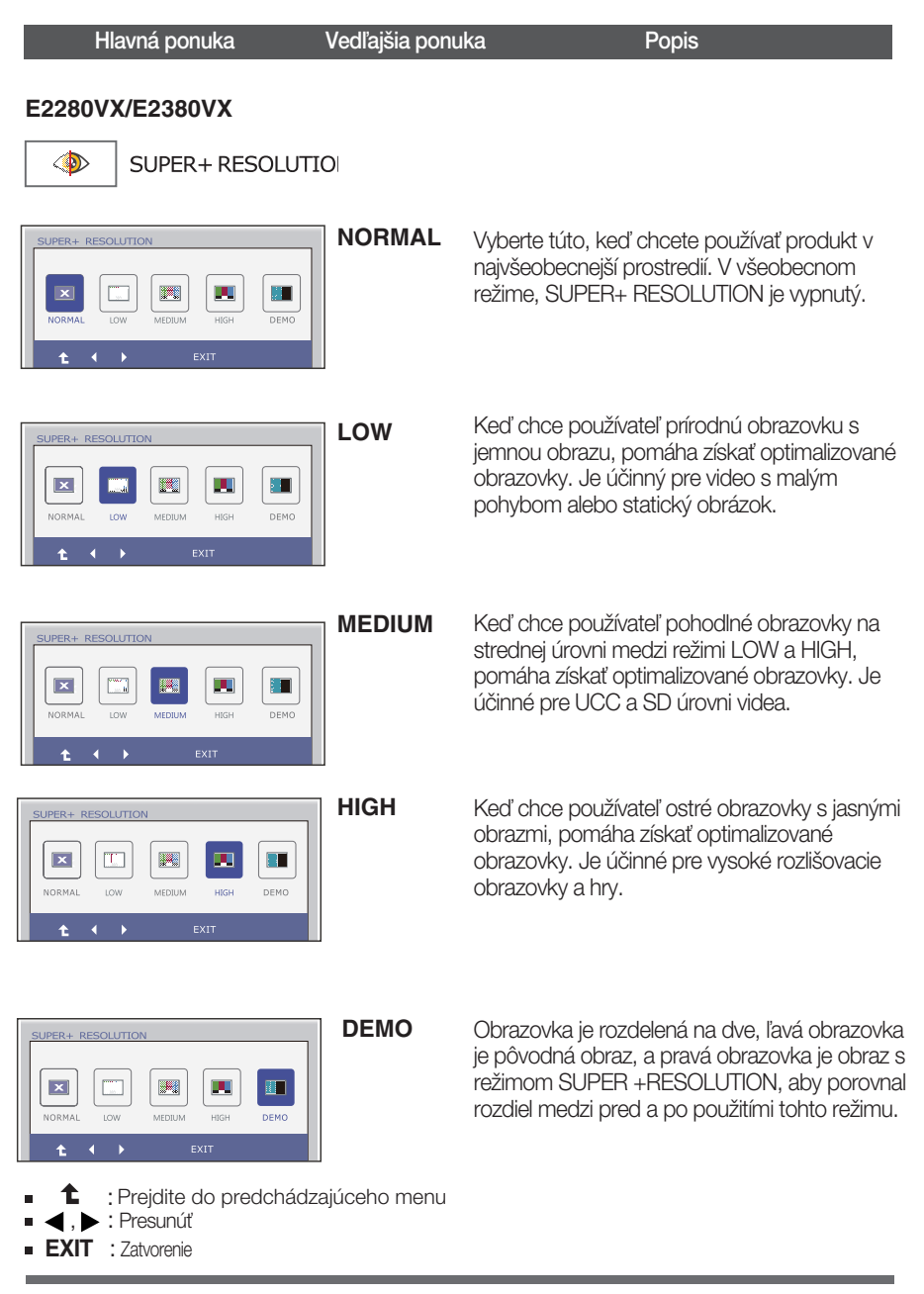

\* Hluk môže existovať na režime SUPER +RESOLUTION, takže vyberte vhodný SUPER +RESOLUTION režimu na jasný obraz.

## Skôr ako zavoláte servis, skontrolujte nasledovné.

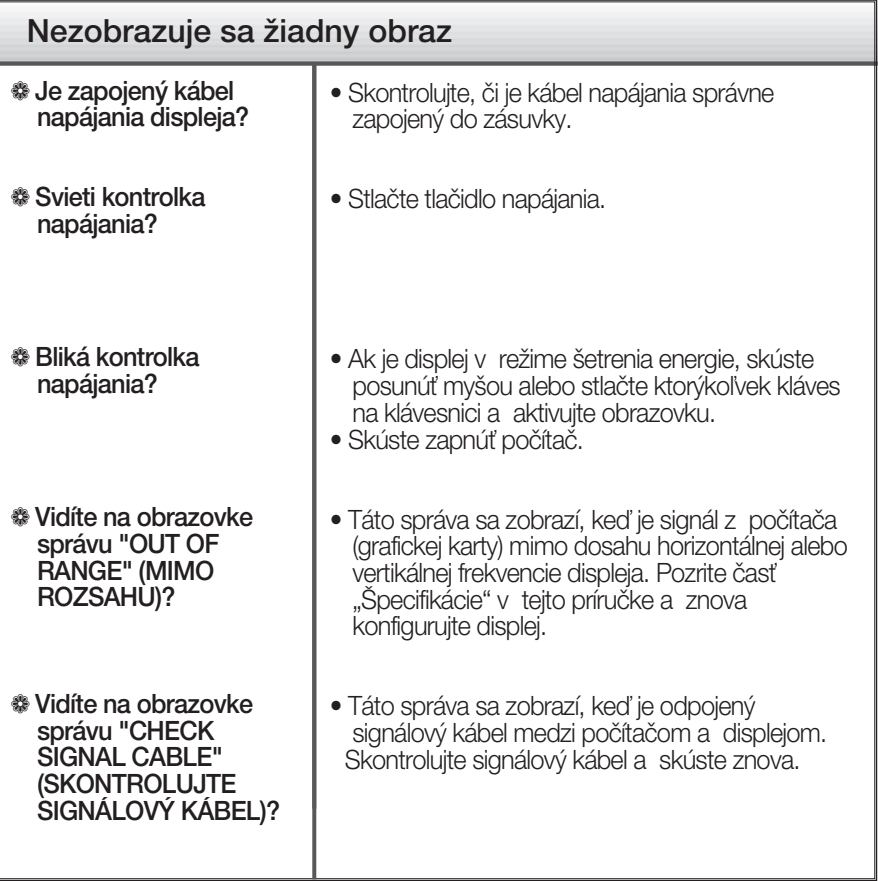

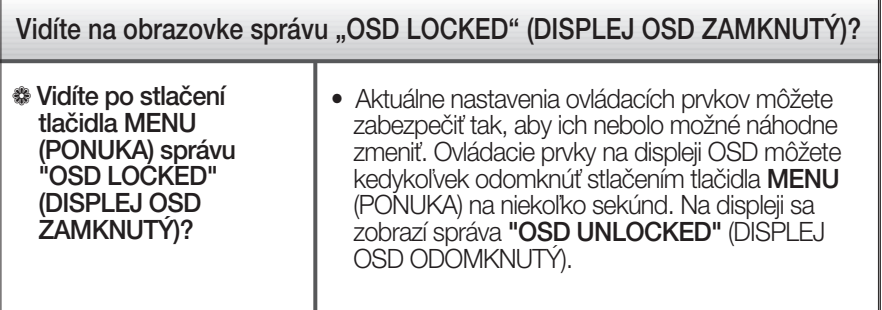

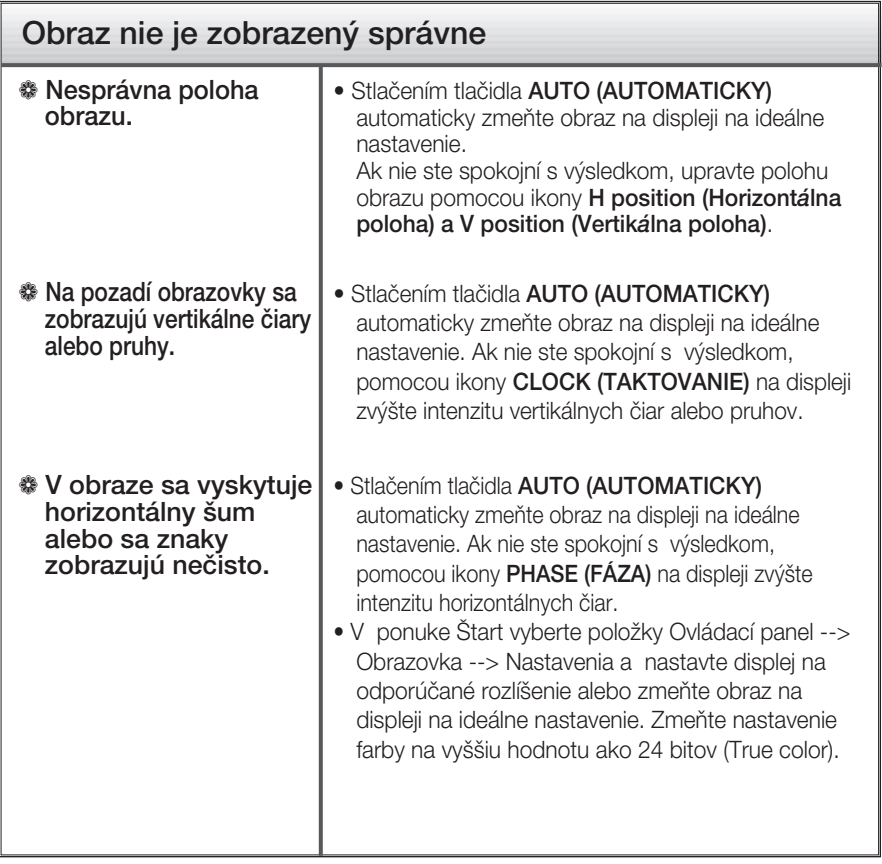

#### **DÔLEŽITÉ**

- V ponuke Štart vyberte položky Ovládací panel --> Obrazovka --> Nastavenia a overte si, či nebola zmenená frekvencia alebo rozlíšenie. Ak áno, znova nastavte videokartu na odporúčané rozlíšenie.
- Ak nevyberiete odporúčané (optimálne) rozlíšenie, písmená môžu byť rozmazané a obraz tmavý, orezaný alebo vychýlený. Vždy vyberte odporúčané rozlíšenie.
- Spôsob nastavenia závisí od poãítaãa a operaãného systému. Grafická karta nemusí podporovať vyššie spomenuté rozlíšenie. Príslušné informácie vám poskytne výrobca počítača alebo grafickej karty.

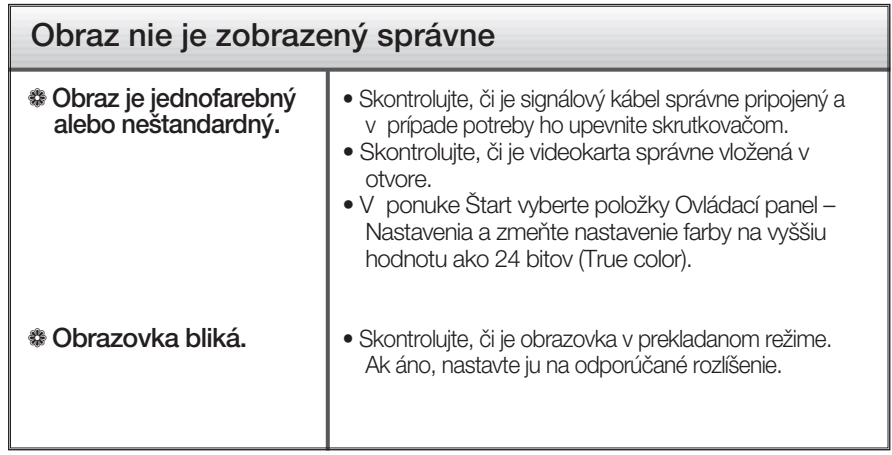

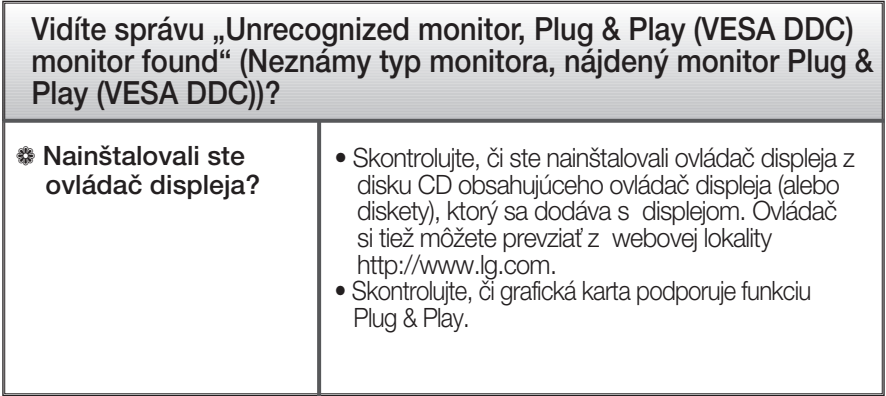

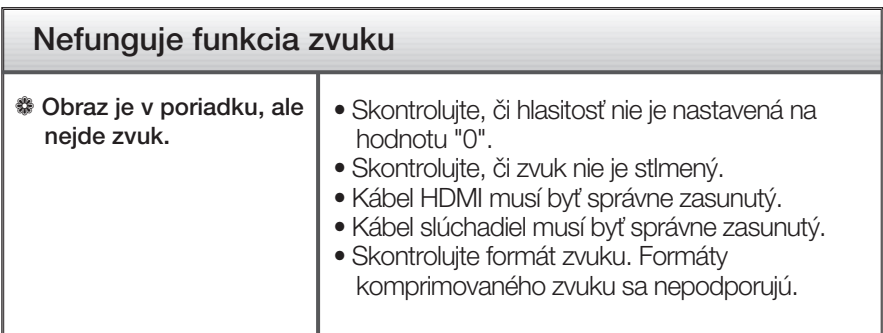

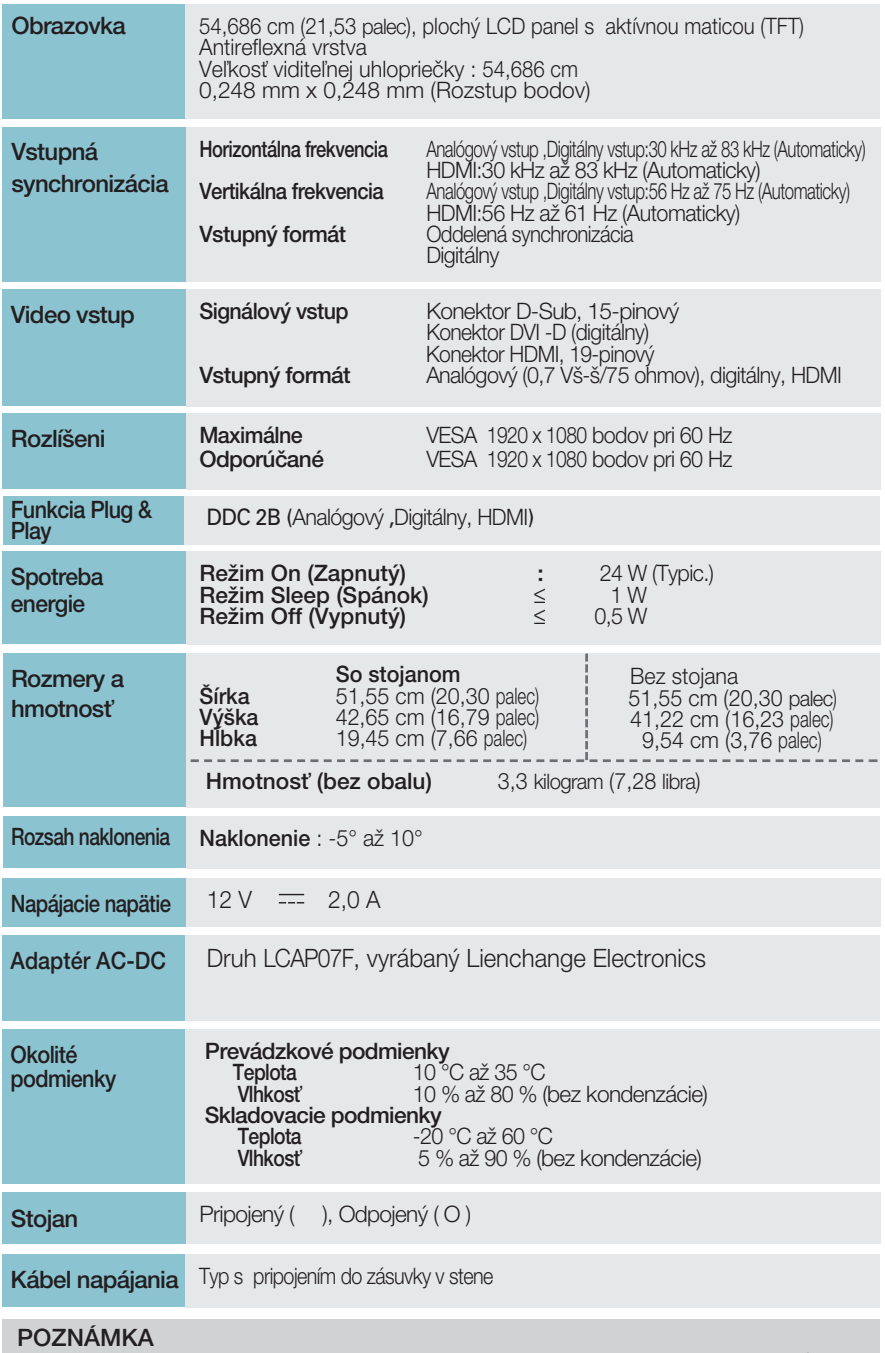

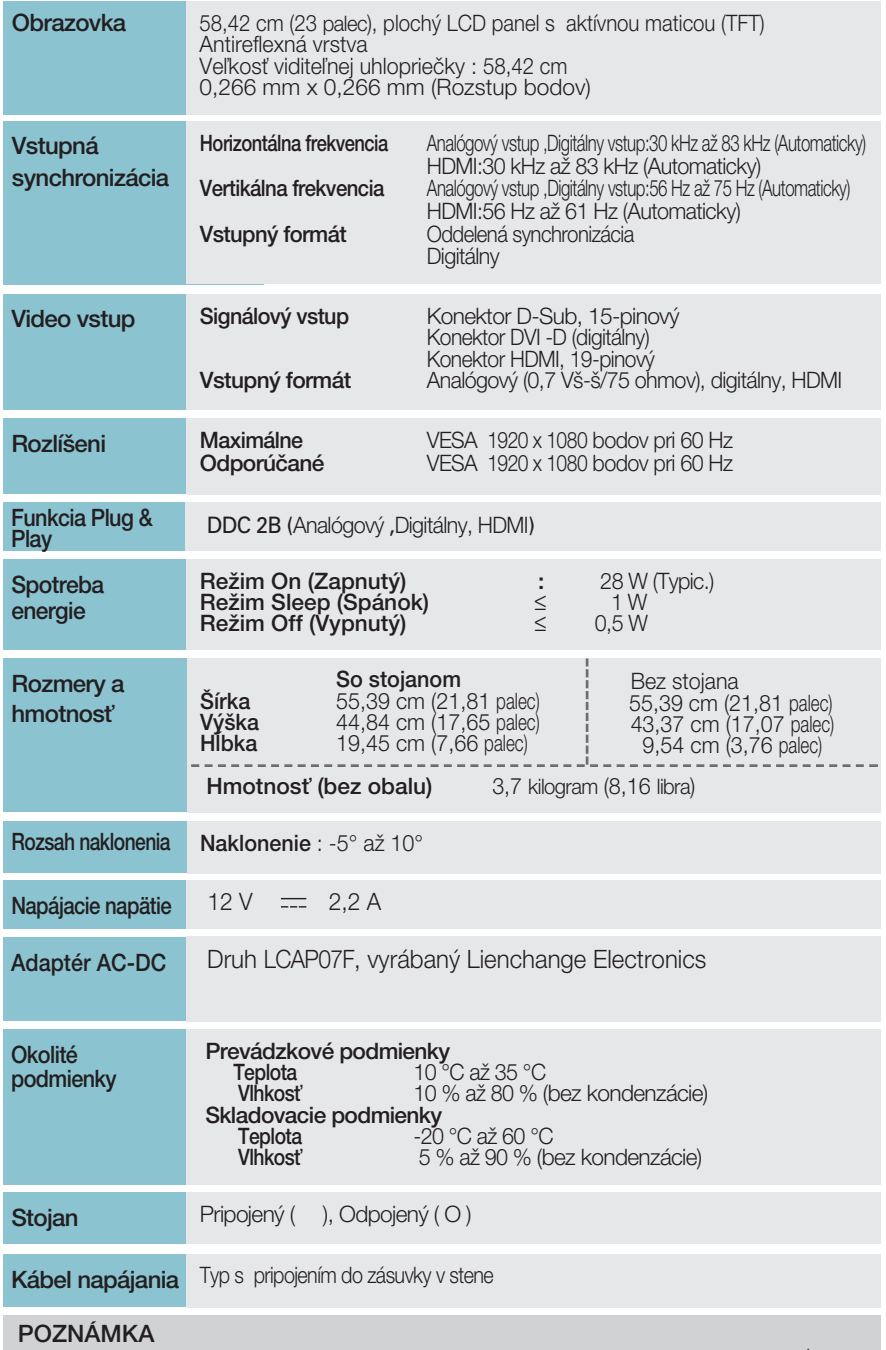

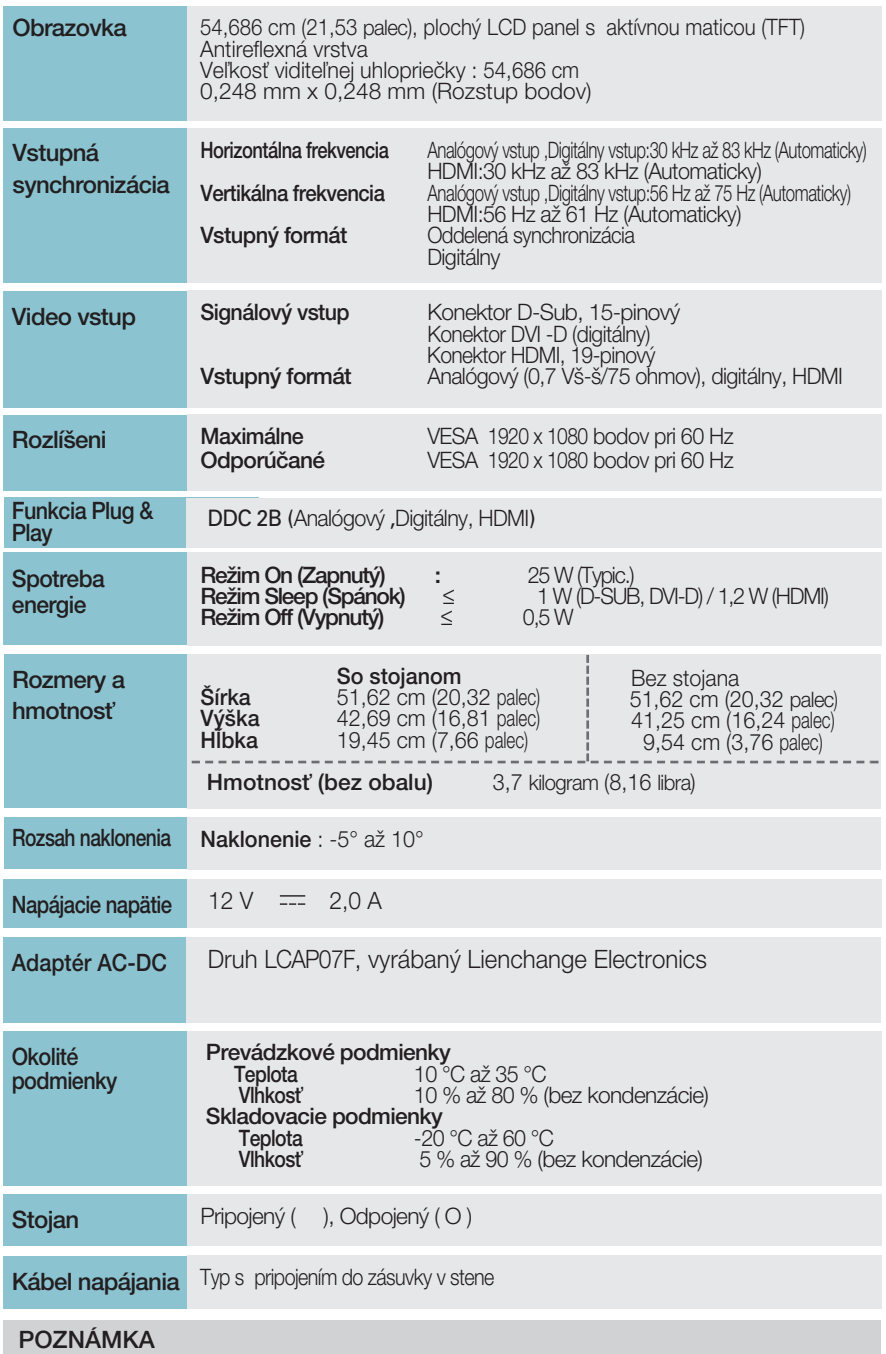

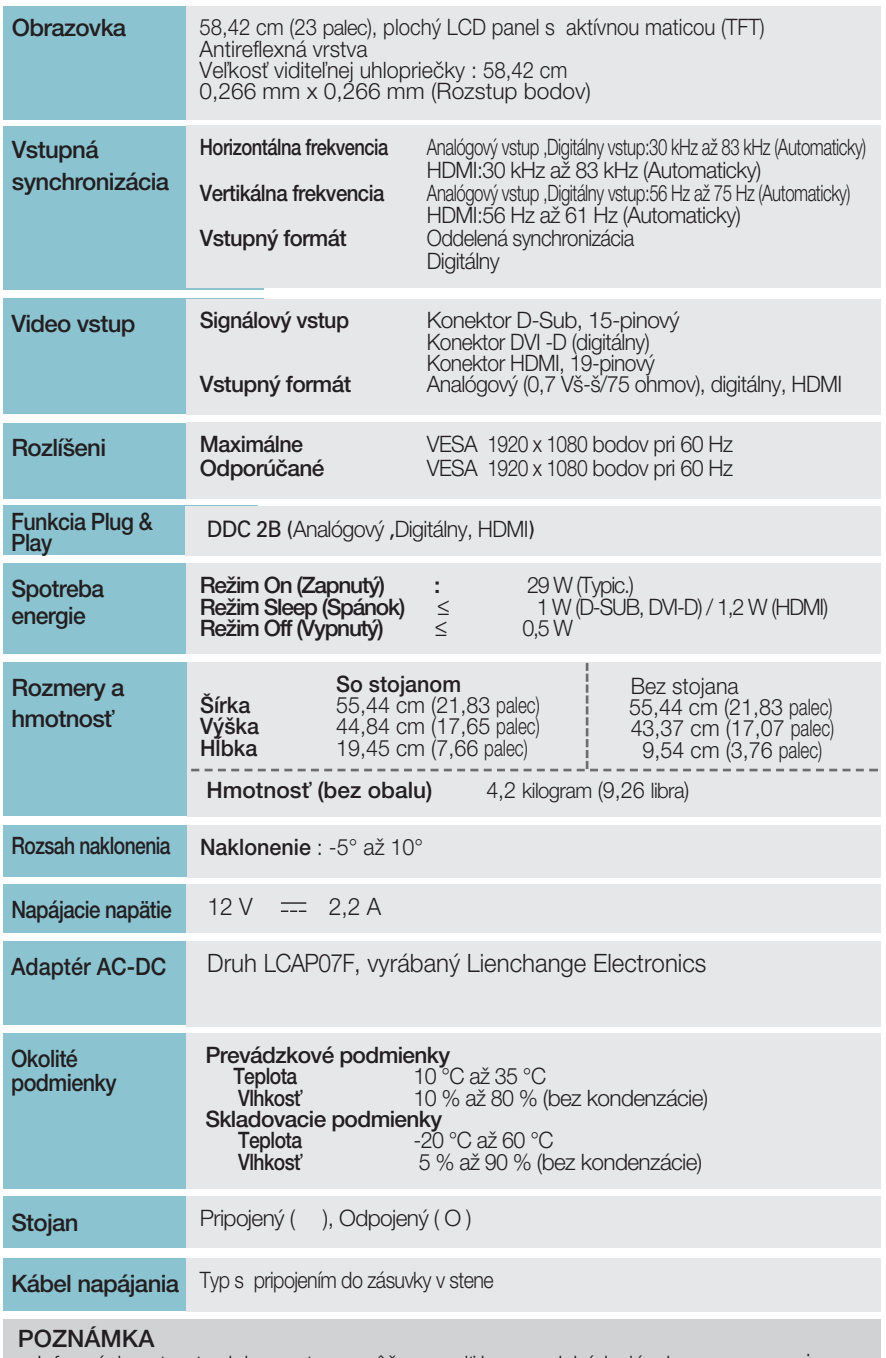

## **Predvolené režimy (rozlíšenie)**

**– Vstupn˘ konektor D-sub (analógov˘) alebo DVI-D (digitálny) INPUT**

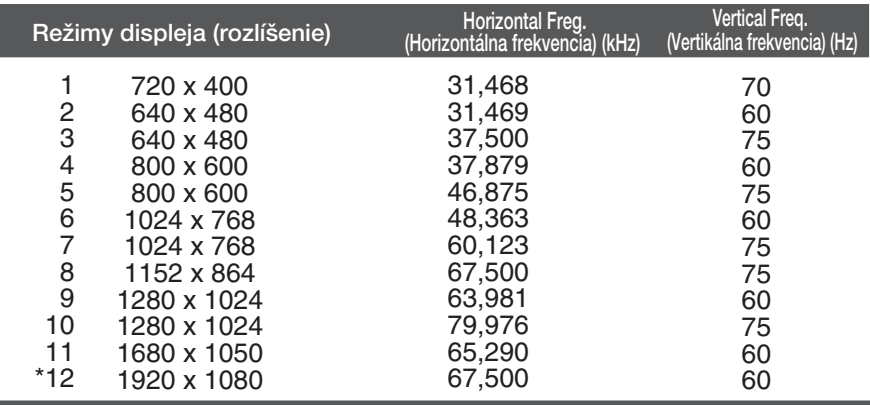

\*Odporúčaný režim

## **Vstupn˘ konektor HDMI Video INPUT**

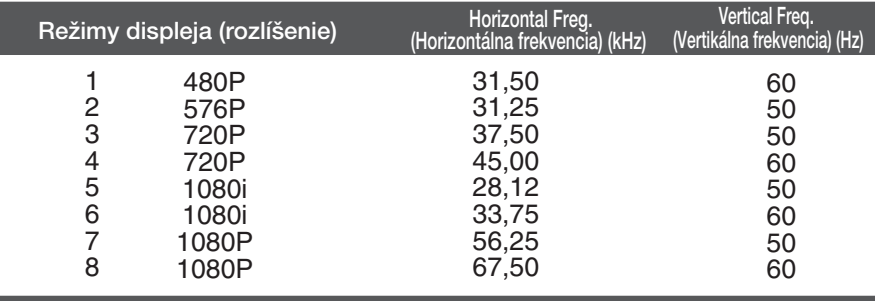

## **Kontrolka**

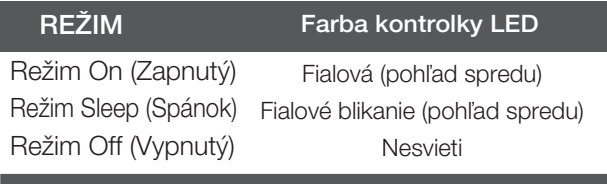

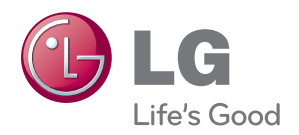

Pred použitím tohto výrobku si prečítajte bezpečnostné opatrenia.

Návod na použitie (CD) uschovajte na ľahko dostupnom mieste pre prípad potreby v budúcnosti.

Číslo modelu a sériové číslo ZOSTAVY sa nachádza na zadnej strane a jednej bočnej strane ZOSTAVY. Zaznačte si ich nižšie, ak by ste v budúcnosti potrebovali vykonať servis zariadenia.

**MODEL** 

ENERGY STAR is a set of power-saving guidelines issued by the U.S. Environmental Protection Agency(EPA).

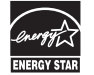

As an ENERGY STAR Partner LGE U. S. A., Inc. has determined that this product meets the ENERGY STAR guidelines for energy efficiency.

SÉRIA